# **BAB III**

# **METODE PENELITIAN**

# **3.1 Metode Penelitian**

Pada bagian ini dijelaskan mengenai metode penelitian yang digunakan untuk membahas penyelesaian permasalahan-permasalahan dalam tugas akhir. Tahapan proses yang dilakukan dapat dilihat pada gambar 3.1.

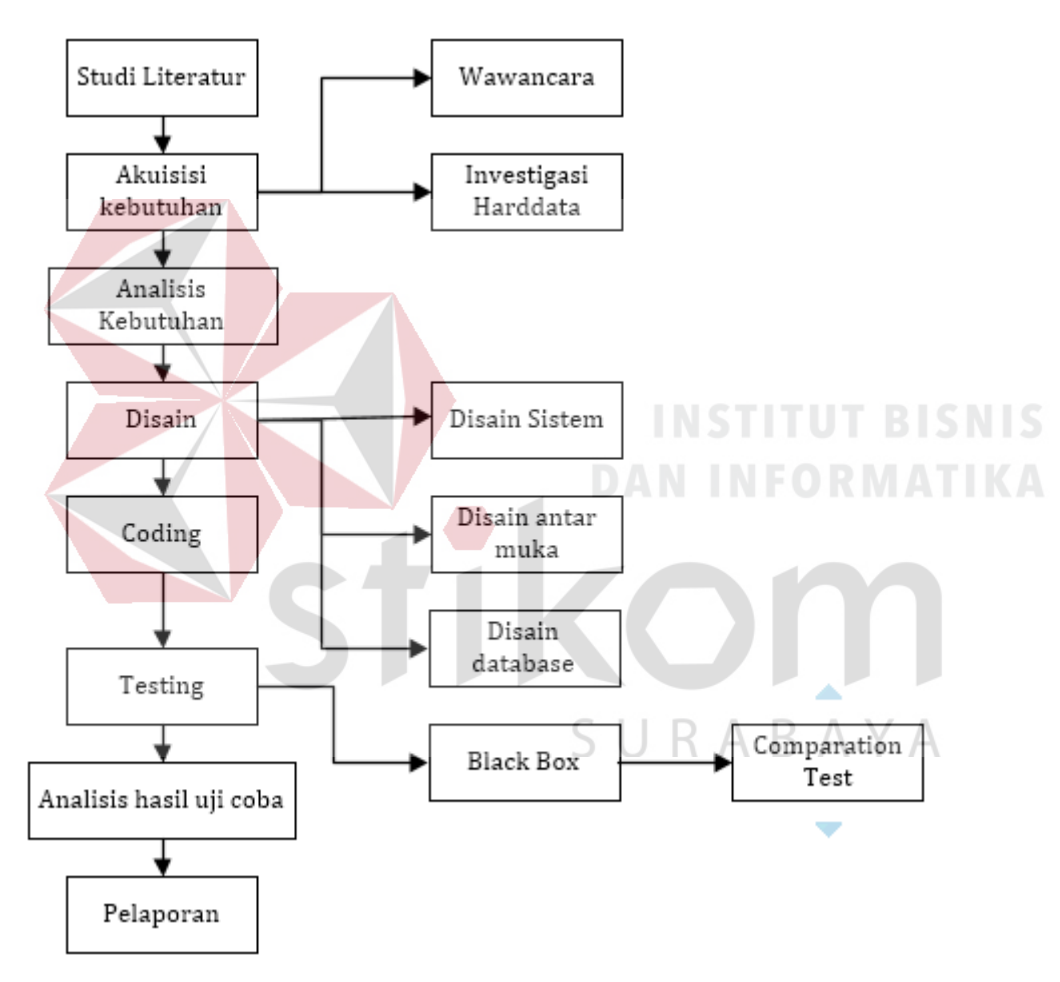

Gambar 3.1 Metode penelitian pada aplikasi EKG viewer

#### **3.2 Studi Literatur**

 Proses studi literatur yang dilakukan dengan mengumpulkan dan mempelajari konsep, teori serta materi dari buku dan literatur yang mengarah pada pemecahan masalah.

a. PACS (*Picture Archiving and Communication System*)

Sebagai referensi untuk mempelajari desain dan cara kerja Medview® PACS server.

b. DICOM (*Digital Imaging And Communication In Medicine*)

Sebagai referensi untuk mempelajari standar DICOM yang digunakan dalam Medview® PACS server.

c. DICOM *Wavefrom* 

Sebagai referensi data yang mengacu standar DICOM 3.0 suplement 30 yang digunakan untuk menyimpan EKG.

d. EKG (Elektrokardiogram)

Sebagai referensi untuk mempelajari desain dan cara kerja EKG *viewer.* 

e. Sistem *Analysis* and *Design*

 Sebagai referensi untuk mempelajari konsep, analisis dan desain suatu sistem.

#### **3.3 Akuisisi kebutuhan**

Proses akuisisi kebutuhan dilakukan dengan cara melakukan kontak secara langsung dengan objek dan mengumpulkan data secara *real time,* seperti wawancara, survei atau investigasi *hard* data. Berikut urutan dari proses akuisisi kebutuhan :

#### **3.3.1 Wawancara**

 Terdapat 1 informan kunci yang diwawancarai dan dianggap oleh peneliti layak untuk dapat mewakili kebutuhan, yaitu dokter ahli jantung pada bagian kardiologi. Berdasarkan hasil wawancara penulis dengan dokter ahli jantung sebagaimana terlampir pada **lampiran 1,** didapatkan informasi bahwa :

- a. Pada bagian kardiologi terdapat 3 jenis *modality* yaitu alat *Resting* EKG, *Treadmill* dan USG.
- b. Ketiga jenis alat di atas memiliki tipe test yang berbeda, yaitu :
	- 1.Tipe *rest* test pada alat USG dan *Resting* EKG.
	- 2.Tipe *stress* test pada alat *Treadmill*.
- c. Ketiga jenis alat pada bagian kardiologi memiliki jenis format data yang berbeda, yaitu :
	- 1.Data dalam standar DICOM 3.0 yang dimiliki oleh alat USG dan *Treadmill.*
	- 2.Data dalam format XML yang dimiliki oleh alat *Resting* EKG.
- d. Pada alat *Resting* EKG belum dapat berintegrasi dengan Medview® PACS karena komunikasi tidak mendukung standar DICOM 3.0,sedangkan untuk alat *Treadmill* dan USG sudah dapat berintegrasi dengan Medview® PACS karena mendukung standar DICOM 3.0
- *e.* Dokter membutuhkan beberapa fitur pada aplikasi EKG *viewer* untuk melakukan pembacaan data DICOM *waveform.*

#### **3.3.2 Investigasi** *Hard* **data**

 Proses ini dilakukan dengan cara melakukan penyesuaian kebutuhan data setelah melakukan wawancara. Penyesuaian ini dilakukan dengan cara melakukan permintaan dokumen, foto atau pun file yang terkait dengan hasil wawancara sebelumnya sebagai penambahan referensi wawancara terkait kebutuhan dokumen penelitian (Kendall, 2011). Berikut investigasi *hard* data yang penulis dapatkan :

- a. Data dalam format XML (**lampiran 2**)
- b. Data dalam standar DICOM 3.0 suplement 30 (**lampiran 3**)
- c. Kertas EKG dari alat *Resting* EKG (**lampiran 4)**

#### **3.4 Analisis Kebutuhan**

Pada proses analisis kebutuhan dilakukan pengecekan ulang terhadap hasil proses akuisisi kebutuhan untuk memastikan data yang dikumpulkan sudah mencakup kebutuhan secara keseluruhan atau terjadi pengurangan kebutuhan sesuai dengan hasil akuisisi kebutuhan yang telah dilakukan. Kebutuhan aplikasi EKG *viewer* yang terintegrasi dengan Medview® PACS secara keseluruhan berdasarkan akuisisi kebutuhan dapat dideskripsikan sebagai berikut:

Rumah Sakit *National Hospital* sebagai studi kasus Tugas Akhir ini sudah menggunakan produk dari PT.Medix Soft yang bernama Medview® PACS. Selain memiliki bagian radiologi terdapat juga bagian kardiologi yang memiliki 3 jenis *modality* pencitraan medis, yaitu USG jantung yang bertipe *rest* test, *Treadmill* jantung yang bertipe *stress* test dan *Resting* EKG yang bertipe *rest* test.

Terdapat permasalahan agar 3 jenis *modality* pada bagian kardiologi dapat diintegrasikan dengan Medview® PACS. Jenis *modality* USG dan *Treadmill* jantung dapat diintergrasikan dengan Medview® PACS tanpa ada kendala yang

berarti, karena kedua jenis modality ini memiliki standar DICOM 3.0. Sedangkan *modality Resting* EKG belum dapat diintegrasikan dengan Medview® PACS, karena tidak berstandar DICOM 3.0.

Pada jenis *modality* USG jantung dan *Treadmill* jantung memiliki keluaran data dalam standar DICOM *wavefrom* sesuai standar DICOM 3.0 suplemen 30. Sedangkan untuk *modality Resting* EKG masih memiliki keluaran data dalam format XML. Terdapat perbedaan proses penampilan dalam standar DICOM 3.0 biasa yang digunakan di bagian radiologi*,* dengan *file* dalam standar DICOM 3.0 suplemen 30 bagian kardiologi*.* Pada *file* standar DICOM 3.0, data dalam bentuk *pixel* yang ditempatkan pada tag (7FE0,0010)*,* sedangkan *file* standar DICOM 3.0 suplemen 30 masih berupa nilai-nilai angka hasil pengukuran, yang disebut data *waveform* yang ditempatkan pada tag (5400,1010)*,* dan harus diolah lebih lanjut untuk dapat ditampilkan dalam bentuk grafis. Agar Medview® PACS bisa menampilkan data yang dikirim dari *modality* bagian kardiologi maka dibutuhkan pula penambahan fitur yaitu EKG *viewer* yang berfungsi menampilkan data *waveform* dalam bentuk grafis. R A

Aplikasi EKG *viewer* merupakan modul tambahan yang diintegrasikan ke dalam Medview® PACS server, hal ini dikarenakan Medview® PACS server merupakan sarana pengarsipan data citra medis dalam bentuk DICOM. Salah satu data yang termasuk di dalamnya adalah data DICOM 3.0 suplemen 30 yang dipergunakan oleh aplikasi EKG *viewer*. Pada aplikasi EKG *viewer* terdapat beberapa fitur dan disetiap fitur memiliki fungsi yang berbeda-beda, fitur tersebut diantanya :

1. Zoom citra

Fitur Zoom digunakan untuk memperbesar gambar grafik *waveform*.

2. Grid Type

Fitur *grid type* digunakan untuk memberikan *background grid* pada grafik atau tidak memakai *background grid* bila dipilih *none.* Terdapat 2 pilihan *grid tpye,* selain *none,* yaitu 1 mm dan 5 mm, dimana pilihan ini akan mempengaruhi besar ukuran satuan kotak *grid* yang ditampilkan, yaitu 1 mm x 1 mm dan 5 mm x 5 mm.

3. Lead Format

Fungsi dari fitur *lead* format untuk mengatur jumlah grafik detak jantung yang dapat menampilkan *lead* dasar yang terdiri dari *lead* I, *lead* II, *lead* III. *Lead Augmented* yang terdiri dari aVR, aVL, aVF dan *Lead Prekordial* terdiri dari 6 *lead* yaitu V1, V2, V3, V4, V5 dan V6.

 Terdapat 5 pilihan *lead format,* yaitu (1) reguler, (2) 3x4, (3) 3x4+1, (4) 3x4+3 dan (5) 6x2. *Lead format reguler* adalah fitur tampilan awal grafik detak jantung yang terdiri dari *12* lead, yaitu *lead* I, *lead* II, *lead* III, aVR, aVL, aVF, V1, V2, V3, V4, V5 dan V6. *Lead format* 3x4 adalah tampilan 12 *lead* dalam format 3 baris dan 4 kolom. Dimana baris pertama berisi *lead*  I, *lead* aVR, *lead* V1 dan *lead* V4. Baris kedua berisi *lead* II, *lead* aVL, *lead*  V2 dan *lead* V5. Baris ketiga berisi *lead* III, *lead* aVF, *lead* V3 dan *lead* V6. *Lead format* 3x4+1 sebagaimana yang dijelaskan di atas namun terdapat tambahan 1 *lead* yang menunjukan sampel lanjutan dari *lead* II yang bertujuan menilai ada tidaknya *aritmia*. *Aritmia* adalah detak jantung yang tidak normal. *Lead format* 3x4+3 adalah sebagaimana yang dijelaskan di

atas namun terdapat tambahan 3 *lead* yang menunjukan sampel lanjutan dari *lead* II, *lead* V2 dan *lead* V3 yang terletak pada pusat jantung dan bertujuan menilai ada tidaknya *aritmia. Lead format* 6x2 adalah tampilan 12 *lead*  dalam format 6 baris dan 2 kolom dimana baris pertama berisi *lead* I dan *lead* V1, baris kedua berisi *lead* II dan *lead* V2, baris ketiga berisi *lead* III dan *lead* V3, baris keempat berisi *lead* aVR dan *lead* V4, baris kelima berisi *lead* aVL dan *lead* V5, baris keenam berisi *lead* aVF dan *lead* V6.

4. Gain

 Fungsi dari fitur gain adalah untuk menguatkan parameter amplitudo. Terdapat pilihan untuk *gain* yang bisa diterapkan, yaitu (1) 5 mm, (2) 10 mm, (3) 20 mm, dan (4) 40 mm

5. Caliper

Fitur *caliper* digunakan untuk melakukan perhitungan waktu gelombang *waveform* dengan satuan *millisecond* (ms) terhadap area tertentu yang ditentukan oleh *user.* Terdapat 2 pilihan pada fitur *caliper,* yaitu *duration* dan *duration + uV.* SURABAYA

6. Color

Fitur *color* digunakan untuk mengatur warna grafik dan warna *background grid.* Terdapat 4 pilihan warna, yaitu (1) *Red/Black,* (2) *Blue/Black* (3) *Green/Black* dan (4) *Gray/Green*. Sebagai contoh bila dipilih color *green/black* maka grafik akan ditampilkan dengan warna hitam/*black*  dan *background grid* ditampilkan dengan warna hijau/*green.*

#### **3.5 Desain**

Pada proses desain dilakukan representasi dari hasil analisis kebutuhan ke dalam bentuk desain. Terdapat beberapa desain yang terkait dengan penelitian Tugas Akhir, yaitu :

### **3.5.1 Desain sistem (alur sistem)**

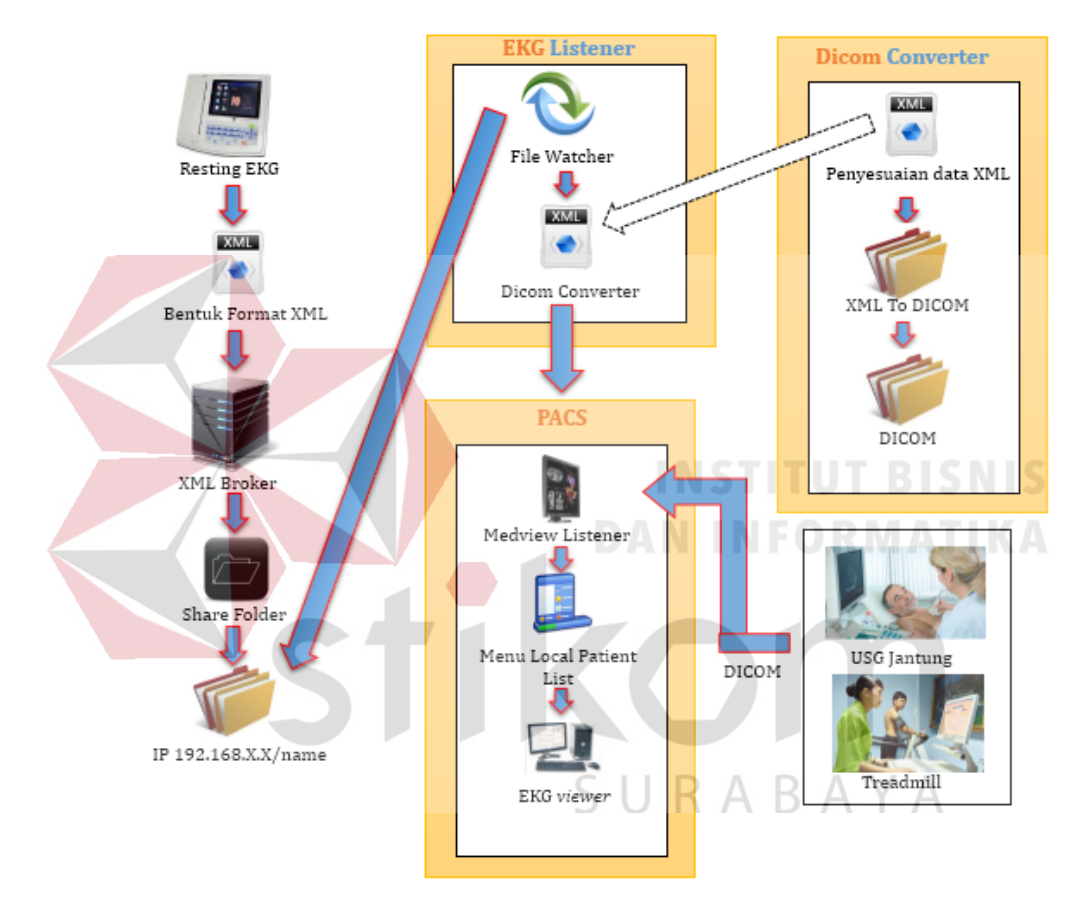

Gambar 3.2 Mekanisme Pemodelan EKG viewer yang dintegrasikan dengan Medview® PACS

Terdapat 3 alur mekanisme pemodelan EKG *viewer* yang dintegrasikan

dengan Medview® PACS pada gambar 3.2, yaitu :

- a. Alur komunikasi EKG *viewer* yang dintegrasikan dengan Medview® PACS
- b. Alur konversi data XML menjadi data dalam standar DICOM 3.0
- *c.* Alur pembacaan data standar DICOM 3.0 suplement 30 sehingga menampilkan dalam bentuk *waveform.*

# **3.5.1.1 Alur komunikasi EKG** *viewer* **yang diintegrasikan dengan Medview® PACS**

Pada saat ini *modality* USG dan *Treadmill* jantung sudah diintergrasikan dengan Medview® PACS tanpa ada kendala yang berarti, karena kedua jenis *modality* ini sudah berstandar DICOM 3.0 sehingga cukup melakukan *setting* 3 parameter yaitu AE *title*, *Port number* dan IP *address* pada Medview® PACS.

Sedangkan jenis *modality Resting* EKG belum dapat diintegrasikan dengan Medview® PACS, karena komunikasi tidak berstandar DICOM 3.0, demikian juga data yang di hasilkan, melainkan masih berbentuk data yang berformat XML. Perangkat *resting* EKG kemudian akan mengirimkan data XML tersebut untuk diarsipkan ke dalam GE *Cardiosoft,* yang bertindak sebagai XML *Broker.* Fungsi dari XML *Broker* adalah suatu media perantara data XML yang nantinya data tersebut akan disimpan ke dalam IP *Address* dan *share folder* tempat penyimpanan data XML. Sehingga jika ditemukan data XML baru dari IP *Address* dan *share folder* tempat penyimpanan data XML, maka file *watcher* secara otomatis akan mengambil data XML yang kemudian akan diubah oleh DICOM konverter menjadi R A B A Y A data berstandar DICOM 3.0

Pada saat data sudah berstandar DICOM 3.0, data tersebut akan disimpan pada Medview® PACS dengan perantara Medview *listener*. Data DICOM 3.0 nantinya dapat dilihat melalui menu *local patient list* dan dapat ditampilkan melalui EKG *viewer* di dalam Medview® PACS.

### **3.5.1.2 Alur konversi data XML menjadi data dalam DICOM 3.0**

Alur konversi data XML dari *modality Resting* EKG menjadi data dalam standar DICOM 3.0 berawal dari :

- 1. Data XML dari *modality Resting* EKG.
- 2. Membuat file DICOM 3.0 yang masih kosong dengan menggunakan aplikasi Medview® PACS.
- 3. Melakukan *mapping* dan memasukan *value* data XML yang sama ke dalam DICOM tag. Pada langkah ini dapat diliat pada tabel 3.1.
- 4. Jika selesai melakukan *mapping* data tag XML maka *output* dari *mapping* adalah DICOM 3.0 file yang sudah dipetakan.

5. Data DICOM 3.0 tersimpan di dalam aplikasi PACS.

PACS akan menampilkan data DICOM dalam bentuk grafik dengan menggunakan fungsi utama dari sistem pembacaan citra digital (gambar bentuk *waveform*) yaitu aplikasi EKG *Viewer*.

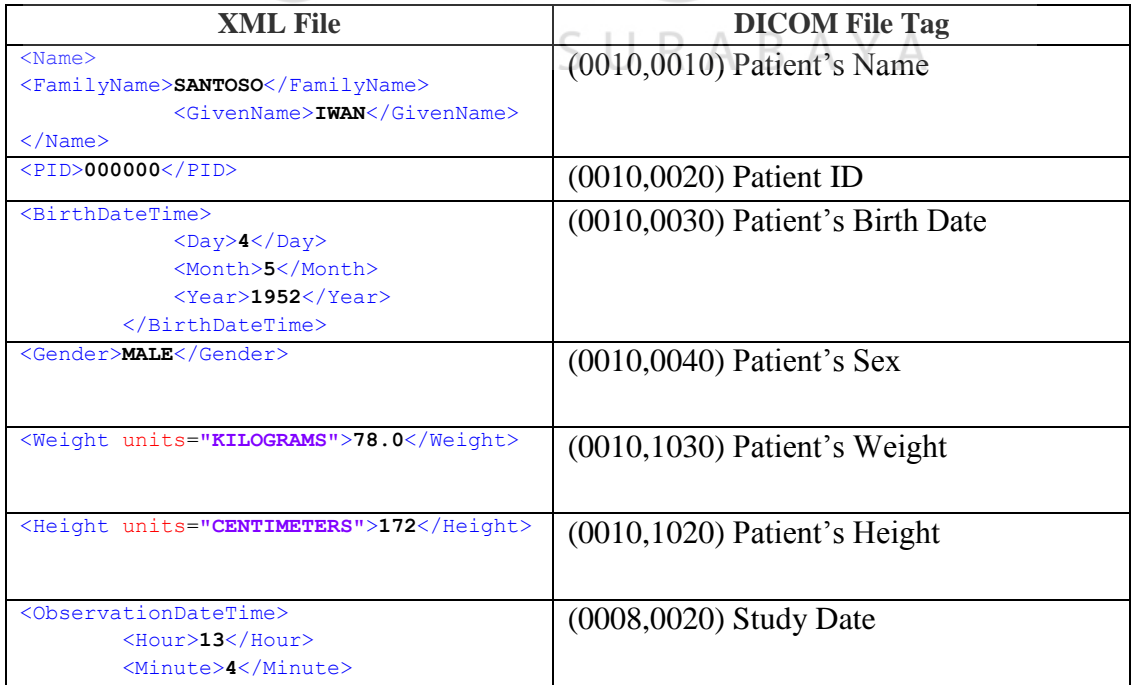

# Tabel 3.1 Mapping data XML ke DICOM

| <b>XML File</b>                                                                                             | <b>DICOM File Tag</b>            |
|----------------------------------------------------------------------------------------------------|----------------------------------|
| $\langle$ Day>8 $\langle$ /Day>                                                                             |                                  |
| <month>1</month>                                                                                            |                                  |
| <year>2013</year>                                                                                           |                                  |
|                                                                                                    |                                  |
| <mediansamples></mediansamples>                                                                             | $(5400, 0100)$ Wavefrom sequence |
| <numberofleads>12</numberofleads>                                                                           |                                  |
| <samplerate< td=""><td></td></samplerate<>                                                                  |                                  |
| units="Hz">500                                                                                              |                                  |
|                                                                                                    |                                  |
| <channelsamplecounttotal>600<td></td></channelsamplecounttotal>                                             |                                  |
| pleCountTotal>                                                                                              |                                  |
| <resolution< td=""><td></td></resolution<>                                                                  |                                  |
| units="uVperLsb">5                                                                                          |                                  |
| <firstvalid< td=""><td></td></firstvalid<>                                                                  |                                  |
| units="Sample">0                                                                                            |                                  |
| <lastvalid< td=""><td></td></lastvalid<>                                                                    |                                  |
| units="Sample">539                                                                                          |                                  |
| <waveformdatalead="i"></waveformdatalead="i">                                                               |                                  |
| 26, 26, 24, 25, 25, 25, 25, 23, 23, 22, 21, 21, 219,                                                        |                                  |
| 16, 13, 11, 10, 10, 11, 12, 13, 13, 12, 0, 0, 0, 0, 0, 0,<br>$0,0,0,0,0,0,0,0,0,0,0,0,0,0,0,0,0,\ldots$     |                                  |
| veformData>                                                                                                 |                                  |
| <waveformdatalead="ii"></waveformdatalead="ii">                                                             |                                  |
| 37, 37, 37, 37, 37, 37, 37, 37, 36, 35, 34, 33, 32, 3                                                       |                                  |
| 1, 31, 31, 30, 29, 28, 25, 25, 24, 24, 21, 21, 20, 19                                                       |                                  |
| , 18, 17, 16, 15, 15, 13, 12, 12, 12, 12, 12, 10, 9, 9                                                      |                                  |
| ,9,7,7,6,6,6,6,5,5,5,5,5,4                                                                                  |                                  |
| rmData                                                                                                    |                                  |
| <waveformdatalead="iii"></waveformdatalead="iii">                                                           | <b>INSTITUT BISNIS</b>           |
| 10, 10, 12, 12, 11, 11, 11, 13, 12, 12, 12, 11, 11, 1                                                       |                                  |
| 2, 12, 11, 10, 11, 11, 9, 9, 8, 8, 7, 8, 8, 7, 7, 6, 5, 5                                                   | <b>DAN INFORMATIKA</b>           |
| $, 5, 5, 5, 5, 4, 4, 4, 3, 3, 3, 3, 2, 2, 0, 0, 0, -$                                                       |                                  |
| $1, 0, 0, 0, 0, 0, 0, -1, 0, 0, 0, 0, 0, 0, -1, 0, 0, 0, -1$                                                |                                  |
| $1, -1, 0, 0, 0, 0, 0, 0, -1, 0, -1, -$                                                                     |                                  |
| $1, 0, 0, 0, 0, 0, 0, 0, -3, -3, -3, -4, -3, -3, -1, -1$                                                    |                                  |
| $1, 0, -1, -3, -3, -2, 0, -2, -2, -2, -2, -3, -3, -3, -$                                                    |                                  |
| $3, -3, -4, -4, -3, -2, -2, -3, -3, -3, -3, -4, -4, -4,$                                                    |                                  |
| $3, -3, -3, -4, -3, -3, -3, -2, 0, -2, -3, -3, -1$                                                          |                                  |
| 3.0000                                                                                                    |                                  |
|                                                                                                    | A Y A                            |
| <waveformdata lead="AVR"></waveformdata>                                                                    |                                  |
| $-33 - 33 - 32 - 32 - 32 - 32 - 32 - 32 - 31 - 31$ .                                                        |                                  |
| 30, -29, -28, -27, -26, -26, -26, -26, -24, -23, -                                                          |                                  |
| $21, -21, -21, -21, -18, -18, -17, -16, -15, -15, -$<br>$14, -13, -13, -11, -10, -10, -11, -11, -11, -9, -$ |                                  |
| $8, -8, -8, -7, -7, -7, -7, -7, -8, -6, -6, -6, -6, -6, -6, -10$                                            |                                  |
|                                                                                                    |                                  |
| $6, -6, -5, -4, -4, -5, -5, -5, -5, -4, -5, -5, -5, -$                                                      |                                  |
| $5, -5, -5, -5, -5, -5, -5, -5, -5, -5, -6, -6, -7, -$                                                      |                                  |
| $7, -6, -6, -7, -7, -6, -5, -6, -6, -6, -7, -7, -7, -7$                                                     |                                  |
| $8. - 8. -$                                                                                                 |                                  |
|                                                                                                    |                                  |
| <waveformdatalead="avl"></waveformdatalead="avl">                                                           |                                  |
| $7, 7, 5, 5, 6, 6, 6, 4, 5, 4, 4, 4, 4, 2, 2, 3, 4, 2, 2, 2,$                                               |                                  |
| $2, 3, 3, 2, 1, 1, 1, 1, 1, 2, 1, 1, 0, 0, 0, 1, 1, 1, 1, 0,$                                               |                                  |
| $0,0,0,0,2,2,2,4,2,2,2,2,2,2,3,2,2,1,1,2,$                                                                  |                                  |
| 2, 3, 2, 2, 2, 3, 3, 1, 1, 1, 2, 2, 2, 2, 0, 2, 2, 2, 2, 2, 2,                                              |                                  |
| 2, 2, 2, 2, 4, 4, 4, 5, 4, 4, 3, 3, 2, 3, 5, 5, 4, 2, 4, 4,                                                 |                                  |
|                                                                                                    |                                  |
| 5, 6, 6, 6, 5, 4, 2, 4, 5, 5, 5, 6, 5, 4, 4, 2, 0, 0, 1, 1,                                                 |                                  |
|                                                                                                    |                                  |
|                                                                                                    |                                  |

Tabel 3.1 Mapping data XML ke DICOM (Lanjutan)

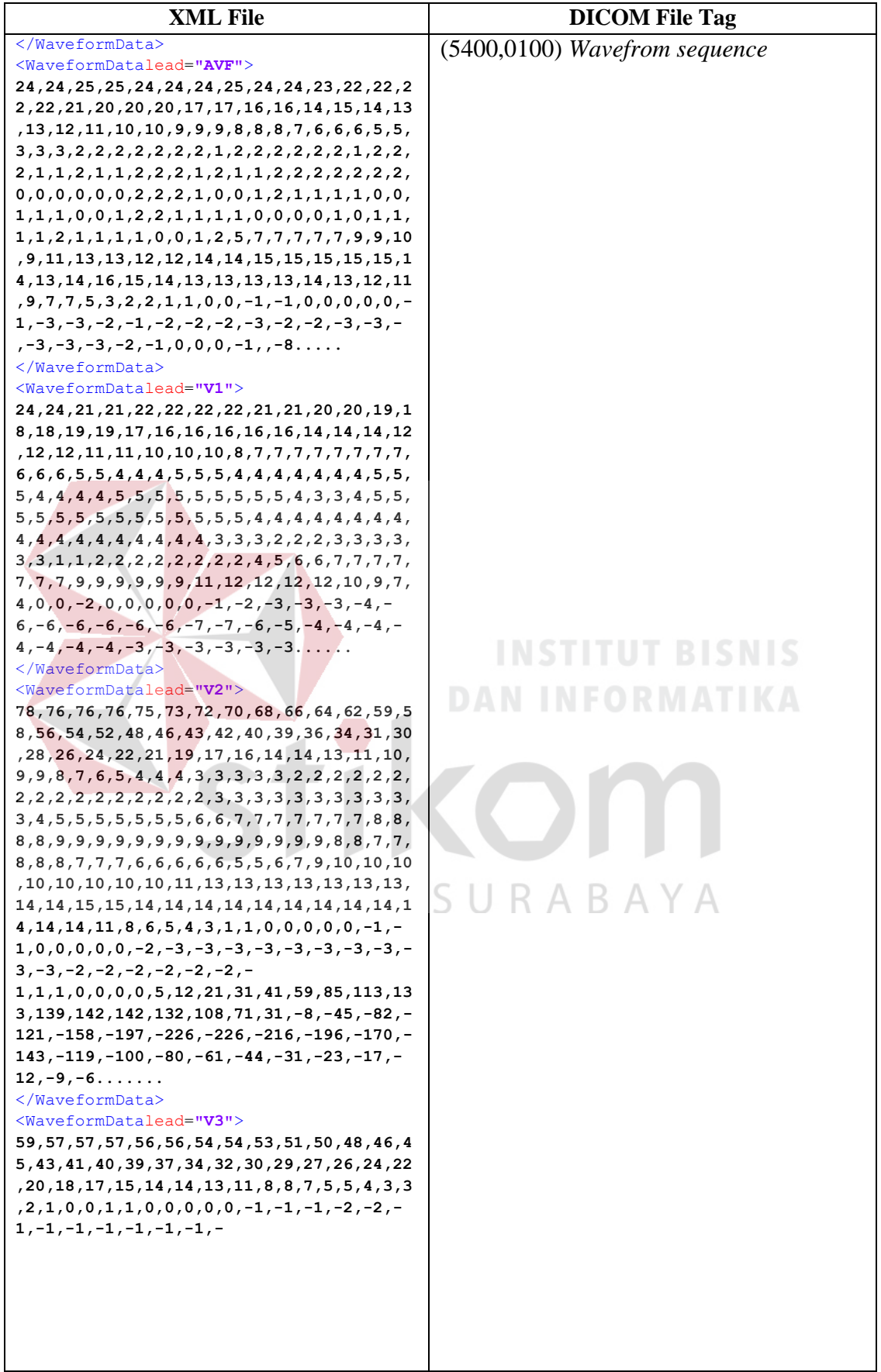

| <b>XML</b> File                                                                                      | <b>DICOM File Tag</b>            |
|----------------------------------------------------------------------------------------------------|----------------------------------|
| 0, 10, 10, 11, 12, 13, 13, 13, 12, 12, 12, 14, 14                                                    | $(5400, 0100)$ Wavefrom sequence |
| , 13, 13, 13, 13, 13.                                                                                |                                  |
|                                                                                                    |                                  |
| <waveformdatalead="v4"></waveformdatalead="v4">                                                      |                                  |
| 46, 45, 45, 45, 45, 45, 43, 42, 41, 40, 40, 39, 37, 3                                                |                                  |
| 5, 35, 34, 33, 31, 29, 28, 26, 25, 25, 35, 34, 33, 31, 29, 26, 25, 25, 25, 27, 27, 27, 27, 27, 27, 2 |                                  |
| , 18, 17, 16, 15, 13, 12, 11, 10, 9, 9, 8, 7, 6, 5, 5, 4                                             |                                  |
| , 3, 3, 2, 2, 2, 1, 1, 1, 1, 1, 1, 0, 0, 0, 0, 0, 0, 0, 0, 0, 0                                      |                                  |
|                                                                                                    |                                  |
| ,1,1,2,2,2,3,3,3,3,4,4,4,4,5,5,5,5,5,5,5                                                             |                                  |
| ,5,6,6,6,6,6,6,6,7,7,7,7,7,7,6,6,6,7,7                                                               |                                  |
| ,7,7,6,6,6,6,6,6,7,7,6,6,8,9,9,8,8,8,9,9                                                             |                                  |
| ,9,9,9,10,11,11,11,12,12,12,13,13,14,14,                                                             |                                  |
| 14, 14, 14, 16, 16, 15, 15, 15, 15, 15, 15, 17, 18, 10, 1                                            |                                  |
| $0, 9, 7, 6, 5, 4, 3, 3, 3, 3, 3, 2, 1, 1, 1, 1, 1, 1, 0, -$                                         |                                  |
| $1, -3, -3, -3, -2, -2, -2, -2, -2, \ldots$                                                          |                                  |
|                                                                                                    |                                  |
| <waveformdatalead="v5"></waveformdatalead="v5">                                                      |                                  |
| 40, 40, 40, 40, 40, 40, 40, 39, 38, 37, 36, 35, 34, 3                                                |                                  |
| 3, 32, 31, 30, 29, 28, 25, 25, 24, 23, 22, 19, 19, 18                                                |                                  |
| , 17, 16, 15, 14, 13, 12, 11, 10, 9, 9, 8, 7, 7, 7, 7, 5                                             |                                  |
| , 5, 4, 4, 4, 4, 4, 3, 3, 3, 3, 3, 1, 1, 2, 2, 2, 2, 2, 2, 2, 2                                      |                                  |
| , 2, 2, 2, 2, 1, 1, 1, 2, 2, 2, 2, 2, 2, 2, 2, 2, 2, 2, 3                                            |                                  |
| , 3, 3, 3, 3, 3, 4, 4, 4, 4, 4, 4, 4, 5, 5, 5, 5, 5, 5, 6, 6                                         |                                  |
| ,6,6,6,6,6,6,6,7,7,8,8,7,7,7,7,6,6,6,7,7                                                             |                                  |
| ,7,7,6,6,6,6,6,6,6,6,6,6,8,9,9,10,10,10,                                                             |                                  |
| 10, 10, 10, 10, 11, 11, 11, 11, 11, 12, 12, 12, 12, 1                                                |                                  |
| 2, 13, 13, 14, 16, 17, 17, 16, 16, 16, 16, 16, 16, 16, 14                                            |                                  |
| , 13, 12, 10, 10, 9, 8, 7, 7, 6, 6, 6, 6, 5, 4, 4, 4, 3, 3                                           | <b>INSTITUT BISNIS</b>           |
|                                                                                                    |                                  |
| , 0, 0, 0, 0, 0, 0, 0, 0, 0, 0, 3, 10, 16, 28, 41, 54, 63                                            |                                  |
| , 72, 80, 86, 88, 84, 81, 78, 72, 61, 43, 22, -2, -                                                  | <b>DAN INFORMATIKA</b>           |
| $28, -48, -60, -62, -59, -55, -50, -43, -39, -33, -$                                                 |                                  |
| $26, -19$                                                                                            |                                  |
|                                                                                                    |                                  |
| <waveformdatalead="v6"></waveformdatalead="v6">                                                      |                                  |
| 36, 36, 37, 37, 36, 35, 35, 35, 33, 32, 32, 32, 31, 3                                                |                                  |
| 0, 29, 29, 28, 27, 26, 25, 23, 23, 22, 20, 18, 18, 18                                                |                                  |
| , 17, 16, 15, 14, 13, 12, 11, 11, 11, 11, 9, 9, 9, 9, 8                                              |                                  |
|                                                                                                    |                                  |
|                                                                                                    | <b>BAYA</b>                      |
| ,5,5,4,4,5,5,4,4,4,5,5,6,6,6,6,6,6,6,7,7                                                             |                                  |
| ,7,7,7,8,8,8,8,8,8,8,8,8,8,8,8,8,6,8,8,7,7,7                                                         |                                  |
|                                                                                                    |                                  |
| ,8,9,9,10,10,11,11,11,11,11,11,11,11,11,                                                             |                                  |
| 11, 12, 14, 15, 15, 15, 15, 15, 15, 15, 15, 14, 1                                                    |                                  |
| $3, 12, 11, 10, 10, 9, 8, 8, 8, 7, 7, 7, 7, 5$                                                       |                                  |
|                                                                                                    |                                  |
|                                                                                                    |                                  |

Tabel 3.1 Mapping data XML ke DICOM (Lanjutan)

# **3.5.1.3 Alur pembacaan DICOM 3.0 suplement 30 sehingga menampilkan dalam bentuk** *waveform*

Pada saat ini alat *resting* EKG memiliki keluaran data dalam format XML. Perangkat *resting* EKG kemudian mengirimkan data XML ke XML *broker* dan data tersebut akan disimpan di dalam *share folder*. Data yang tersimpan di dalam *share folder* akan diambil secara otomatis dengan menggunakan *file watcher* yang kemudian akan dikonversi menjadi data berstandar DICOM 3.0.

Setelah menjadi data berstandar DICOM 3.0, maka data tersebut akan ditampilkan dalam bentuk *wavefrom.* Di dalam aplikasi Medview® PACS memiliki beberapa proses agar data *waveform* standar DICOM 3.0 Suplemen 30 dapat ditampilkan pada EKG *viewer* dengan cara :

- a. Menentukan nilai minimal dari *waveform.*
- b. Menentukan nilai maksimal dari *waveform* + 1
- c. Menentukan nilai tengah dari data *waveform* dengan cara nilai minimal + (Nilai maksimal+1) – nilai minimal / 2.

Setelah nilai minimal, nilai maksimal+1 dan nilai tengah dari data *waveform* didapatkan, berikutnya nilai tiap data *waveform* disesuaikan dengan aturan, sebagai berikut:

- a. Jika nilai data (saat ini)  $\geq$  nilai tengah maka nilai data disesuaikan dengan rumus : nilai data (baru) = nilai data (saat ini) – (nilai maksimal+1).
- b. Jika nilai data (saat ini) < nilai tengah maka nilai data (saat ini) tidak perlu dirubah atau tetap

Sesudah melakukan pengecekan nilai data *waveform,* proses selanjutnya mengelompokan nilai *waveform* ke dalam *array* 2 dimensi berdasarkan *waveform chanel* dan *waveform samples*. Mekanisme pengelompokan nilai data *waveform* ini dapat digambarkan dalam bentuk *flowchart* seperti pada gambar 3.3 :

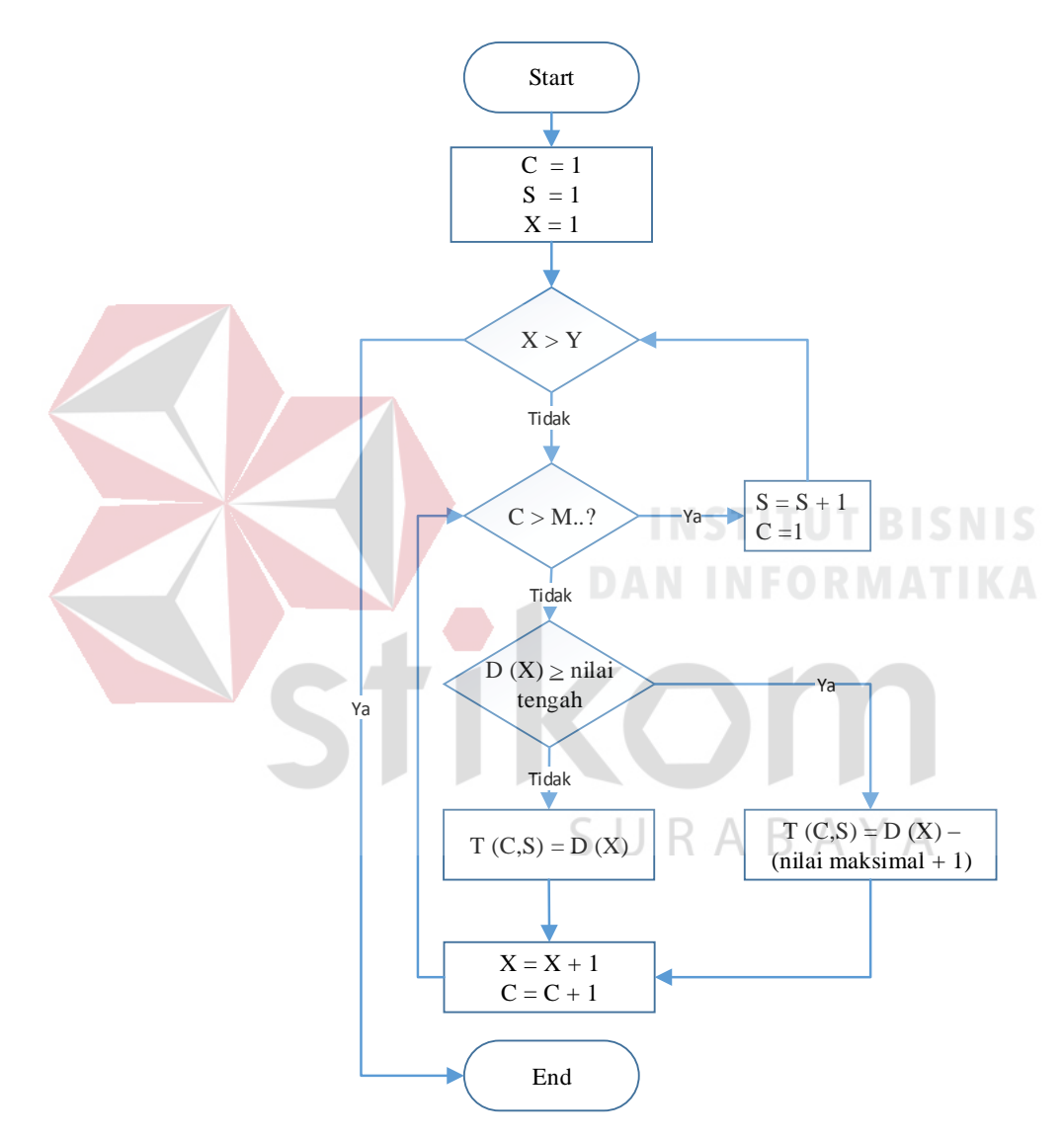

Gambar 3.3 Mekanisme pengelompokkan nilai data waveform ke tiap waveform channels dan samples

Gambar 3.3 menjelaskan mekanisme pengelompokkan nilai data *waveform* ke tiap *waveform channels* dan *samples.* Dimulai dari :

C = Variabel literasi *wavefrom channels,* dengan nilai awal C = 1

- S = Variabel literasi *wavefrom samples,* dengan nilai awal S = 1
- Y = Jumlah *wavefrom* data yang dihitung dari DICOM tag (5400,1010)
- M = Jumlah *wavefrom channels* yang didapat dari DICOM tag (003A,0005)
- N = Jumlah *wavefrom samples* yang didapat dari DICOM tag(003A,0010)
- $Y = M \times N$
- X = Indeks *array*
- D (X) = Variabel *array* 1 dimensi, yang berisi *waveform* data ke X yang didapat dari DICOM tag (5400,1010)

T (C,S) = Variabel *array* 2 dimensi, yang berisi *waveform* data *channels*  ke C *samples* ke S.

Mekanisme pengelompokan data *waveform* ketiap *channels* dan *samples*  dimulai dengan menetapkan nilai C yang mewakili variabel iterasi *waveform channels* dengan nilai awal C = 1, menetapkan nilai S yang mewakili variabel iterasi *waveform channels* dengan nilai awal S = 1, dan menetapkan X yang mewakili indeks *array* dari data waveform *array* 1 dimensi yang didapat dari DICOM tag (5400,1010). Bila nilai X > nilai Y dimana nilai Y didapat dari jumlah total banyaknya *waveform* data yang dihitung dari DICOM tag (5400,1010), maka proses pengelompokan nilai *waveform* diakhiri dan proses pengecekan data *waveform* bila nilai X < nilai Y.

Mekanisme pengelompokan nilai data *waveform* dilakukan dengan memilah data *waveform array* 1 dimensi yang didapat dari DICOM tag (5400,1010) secara berurutan yang dimulai dari *channels* kemudian *samples.* Mekanisme ini dapat digambarkan dengan contoh, sebagai berikut :

Terdapat data *waveform array* 1 dimensi (1,2,3,4,5,6,7,8,9,0), diketahui M yang mewakili jumlah *waveform channels* yang didapat dari DICOM tag (003A,0005) adalah 2 dan N yang mewakili jumlah *waveform samples* yang didapat dari DICOM tag (003A,0010) adalah 5. Maka pengelompokan *array* 1 dimensi menjadi *array* 2 dimensi adalah

Tabel 3.2 pengelompokan array 1 dimensi menjadi array 2 dimensi

|   | $\mathfrak{I}$ | $\mathcal{L}$ |   | 9 |
|---|----------------|---------------|---|---|
| 2 | 4              | 6             | 8 | 0 |

Berdasarkan penjelasan contoh mekanisme pengelompokan nilai data *waveform* diatas, nilai data *waveform* 1 dimensi yang diwakili oleh nilai D [X] akan dikelompokan terhadap *channels* terlebih hadulu, yaitu saat nilai C mewakili iterasi *channels* < nilai M mewakili total *channels*. Pada saat pengelompokam ini akan dilakukan proses *filtering,* dimana bila nilai data *waveform array* 1 dimensi ke-X yang diwakili oleh D [X] > nilai tengah, maka nilai variabel *array* 2 dimensi diwakili oleh T [C,S] akan dirubah menjadi D [X]-(nilai maksimal+1) = T [C,S]. Namun bila nilai D [X] < nilai tengah, maka nilai T [C,S] = D [X]. Tiap kali iterasi nilai X akan ditambah 1, demikian juga terhadap nilai C. Bila nilai C > nilai M maka nilai C direset kembali menjadi 1 dan nilai S ditambah 1, demikian seterusnya hingga nilai  $X > Y$ .

Contoh penjelasan :

Diketahui :

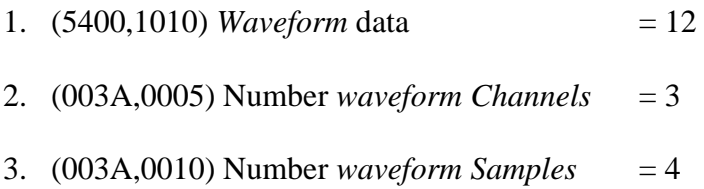

- 4.  $D[Y] = 1$  Dimensi
- 5. D  $[C,S] = 2$  Dimensi

 $C =$ Channels

 $S =$ Samples

- 6. M = Jumlah Data Channels
- 7. S = Jumlah Data Samples

Jawab :

*Waveform* data :

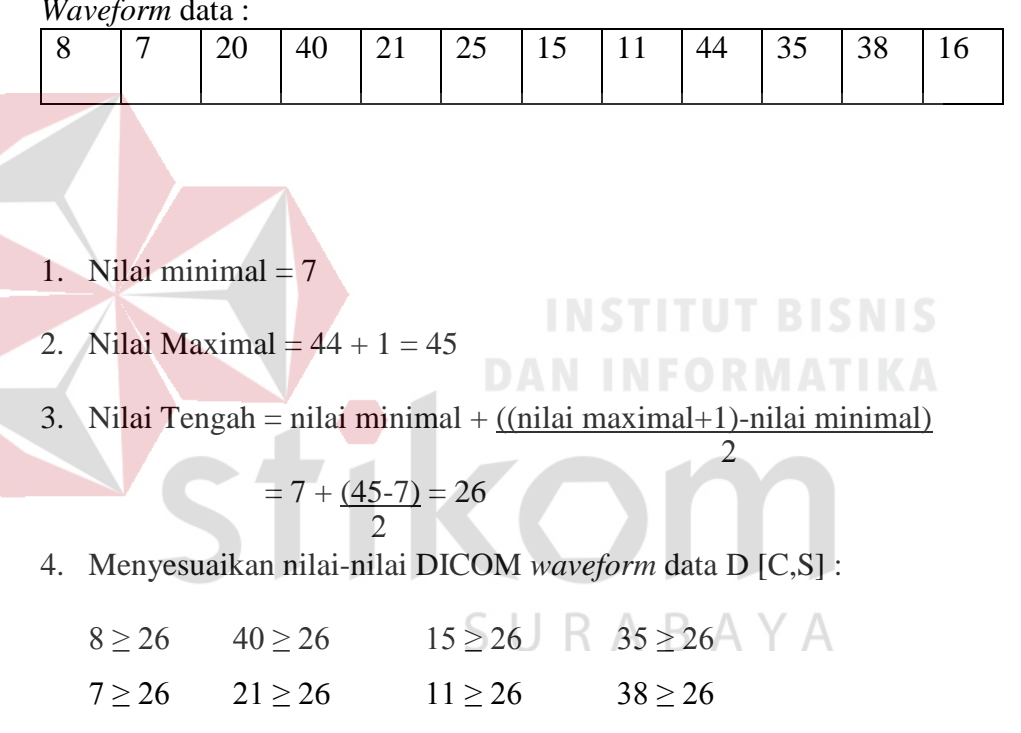

Bila nilai D [C,S]  $\geq$  nilai tengah, maka D [C,S]baru = D [C,S]lama –

 $20 \ge 26$   $25 \ge 26$   $44 \ge 26$   $16 \ge 26$ 

(nilai max  $+1$ ).

$$
40 - 45 = -5 \qquad \qquad 35 - 45 = -10
$$

$$
44 - 45 = -1 \qquad \qquad 38 - 45 = -7
$$

5. array 2 dimensi D [C,S]

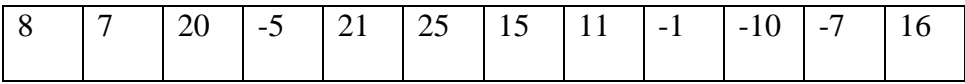

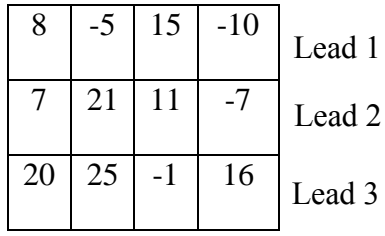

6. Ploting data D [C,S] ke grafis EKG, dimana akan terdapat C grafis EKG dan tiap grafis EKG akan memiliki S data, dengan sumbu X adalah waktu dalam milidetik dan sumbu Y adalah nilai S. Penggambaran dalam bentuk grafik :

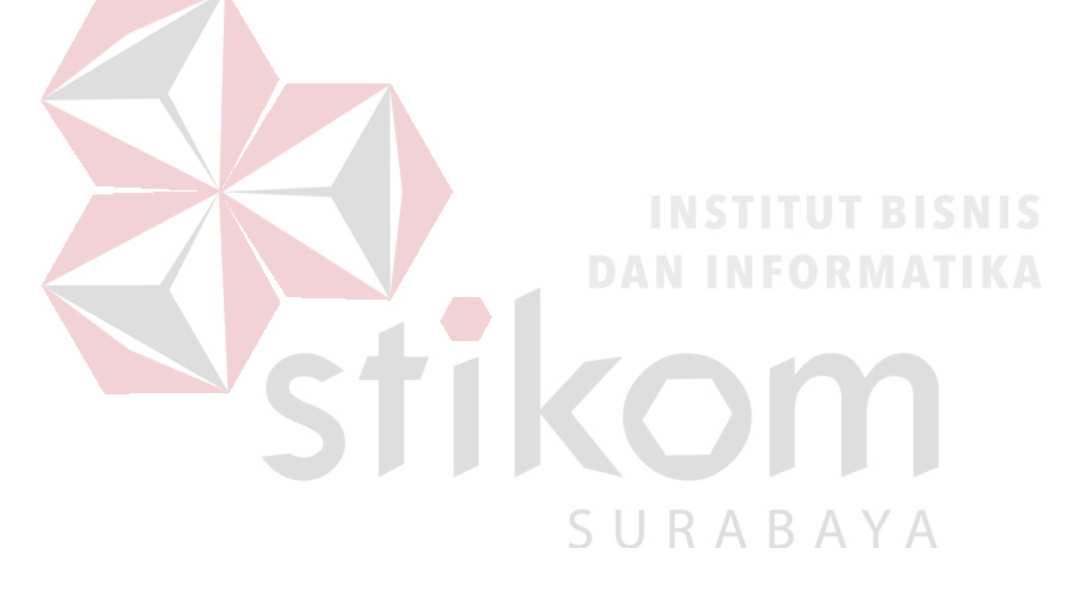

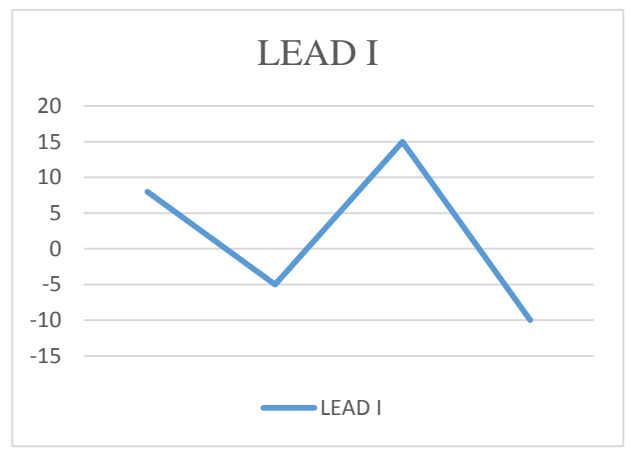

Gambar 3. 4 Lead I

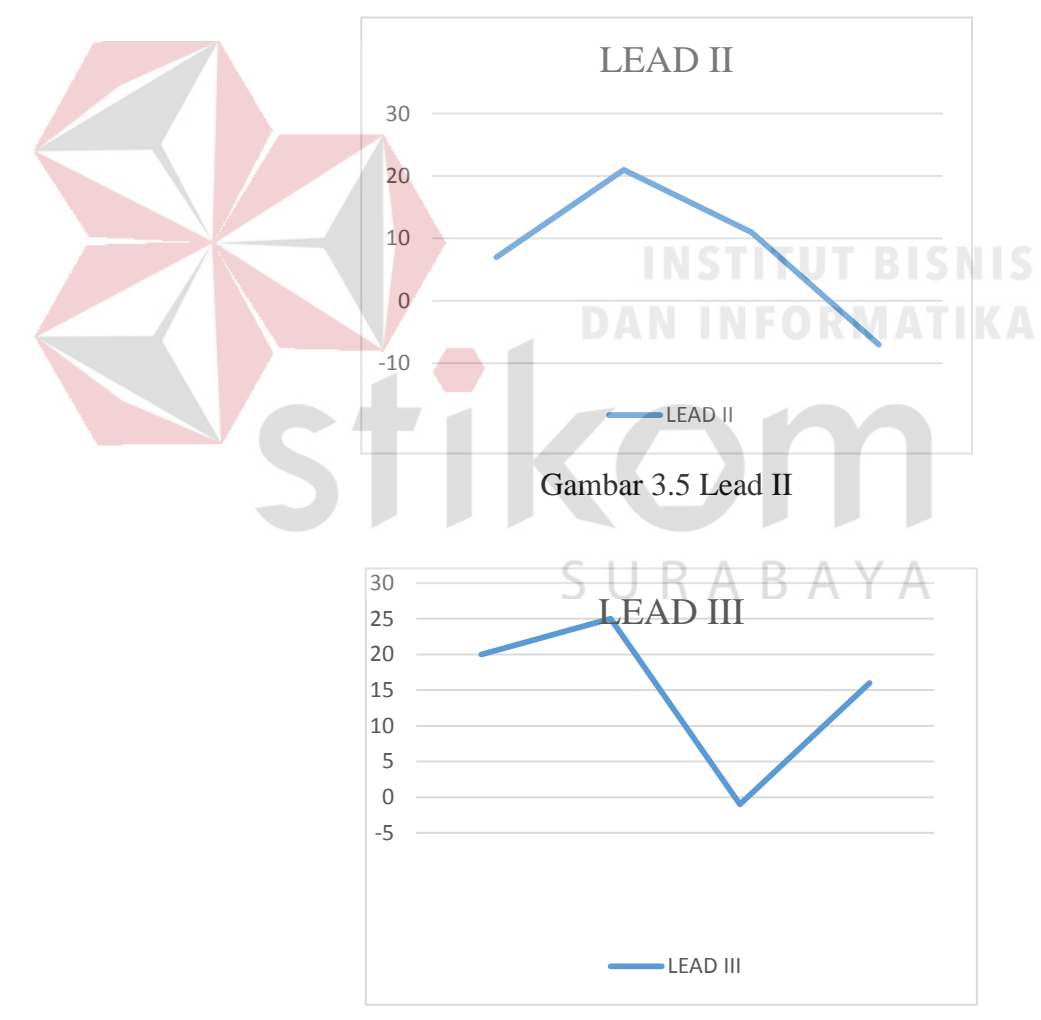

Gambar 3.6 Lead III

# **3.5.2 Desain antar muka** *(user interface).*

Pada proses desain antar muka, terdapat beberapa desain yang terkait dengan penelitian Tugas Akhir, yaitu:

### **a. Rancangan Desain Form EKG** *Viewer*

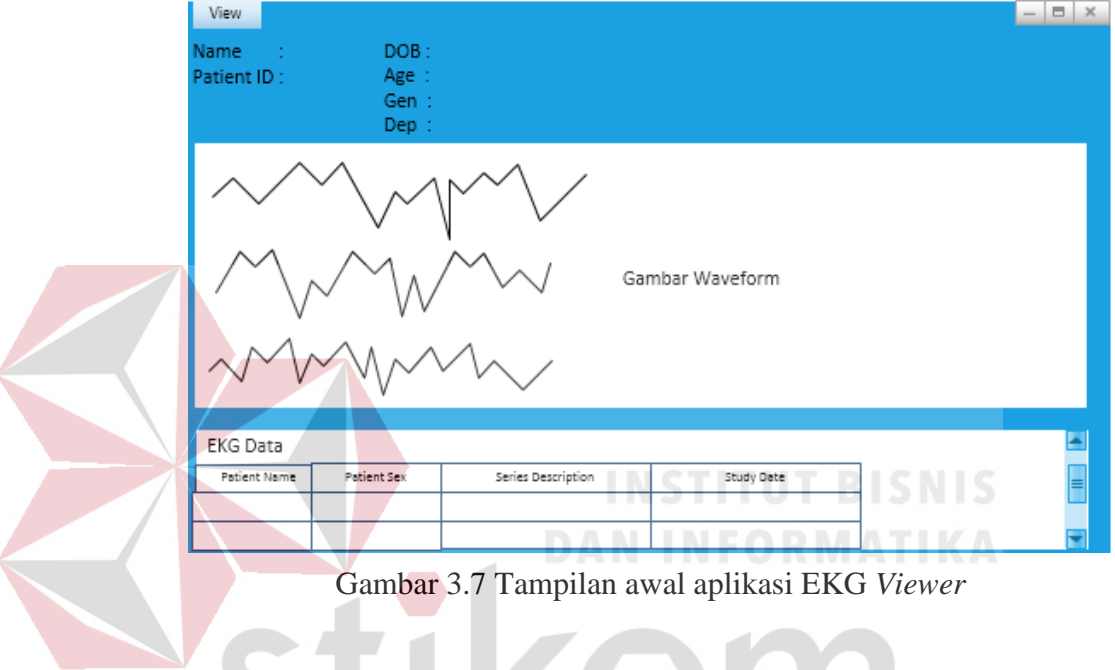

Form pada gambar 3.7 merupakan tampilan awal dari menu EKG *viewer.* Pada tampilan awal EKG *viewer* dokter dapat melihar beberapa informasi, seperti (1) pojok kiri atas memberikan informasi data pasien, (2) pojok tengah memberikan informasi 12 *lead EKG viewer*, (3) pojok kiri bawah memberikan informasi pemerikasaan data pasien. Dimana 1 pasien bisa memiliki lebih dari 1 pemeriksaan.

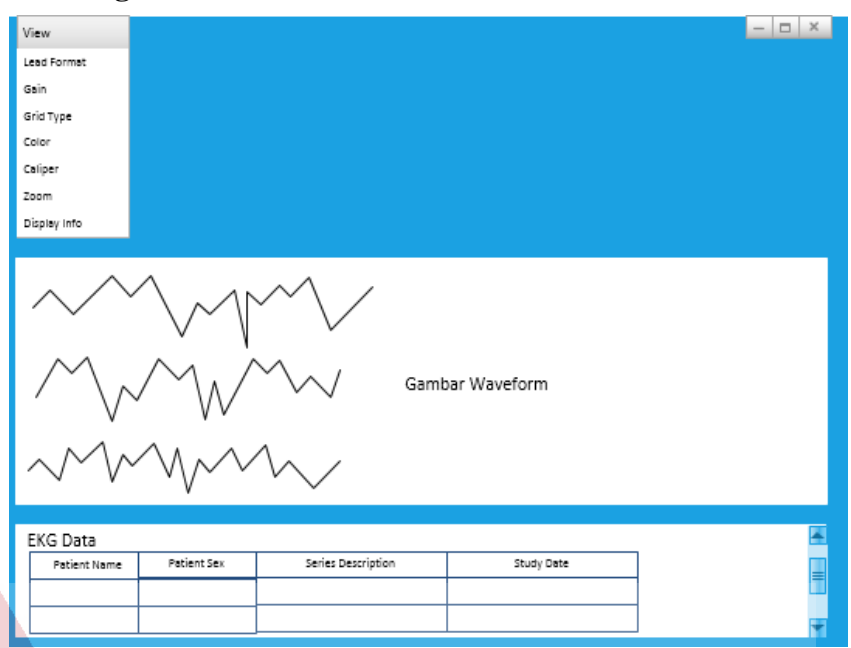

**b. Rancangan Desain Form menu awal EKG** *Viewer* 

Gambar 3.8 Fitur menu EKG *Viewer*

Form pada gambar 3.8 merupakan tampilan fitur menu EKG *viewer*. Pada tampilan fitur EKG *viewer*, terdapat 6 pilihan fitur yang dapat digunakan oleh dokter. Fitur tersebut terdiri dari : (1) *Lead Format*, (2) *Gain*, (3) *Grid Type*, (4) *Color*, (5) *Caliper*, (6) *Zoom*.

SURABAYA

46

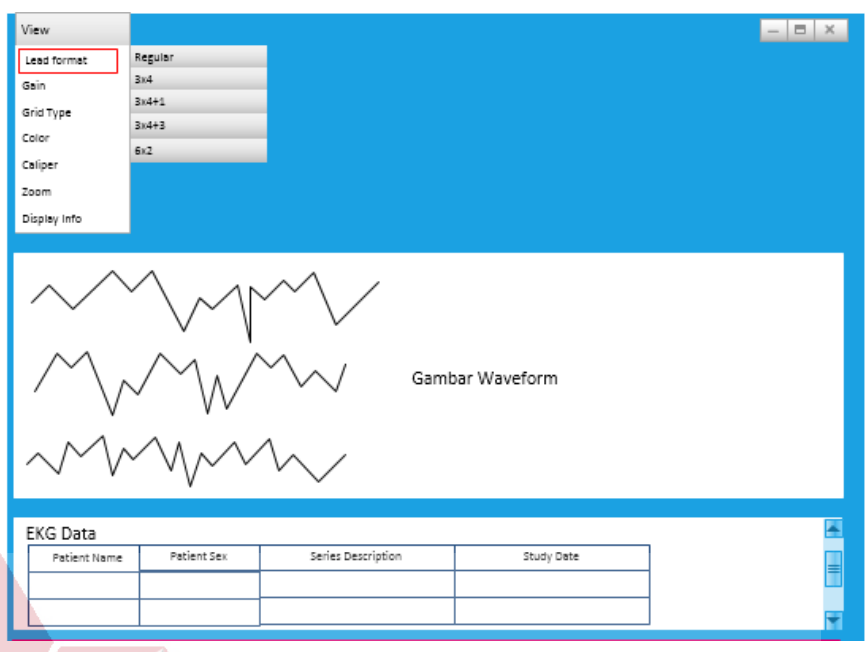

# **c. Rancangan Desain Form menu** *Lead Format*

Gambar 3.9 Desain menu *Lead Format*

Form pada gambar 3.9 digunakan untuk mengatur jumlah grafik detak jantung yang dapat menampilkan *lead* dasar terdiri dari *lead* I, *lead* II, *lead* III. *lead Augmented* terdiri dari aVR, aVL, aVF. *Lead Prekordial* terdiri dari 6 *lead* yaitu V1, V2, V3, V4, V5 dan V6. Dalam form *Lead Format* terdapat 5 pilihan menu, yaitu : (1) Regular, (2) 3x4,(3) 3x4+1,(4), 3x4+3 dan (5) 6x2. A B A Y A

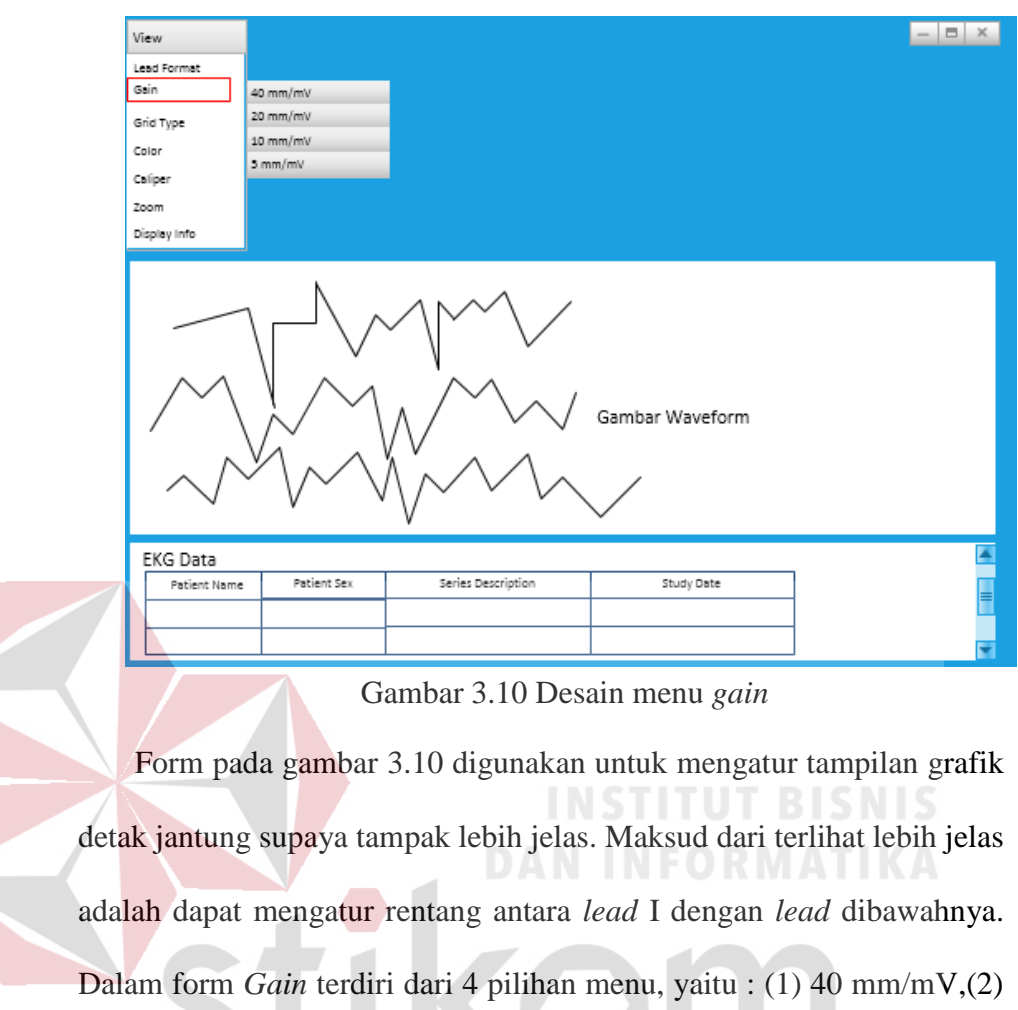

SURABAYA

## **d. Rancangan Desain Form menu** *Gain*

20 mm/mV,(3) 10 mm/mV,(4) 5 mm/mV.

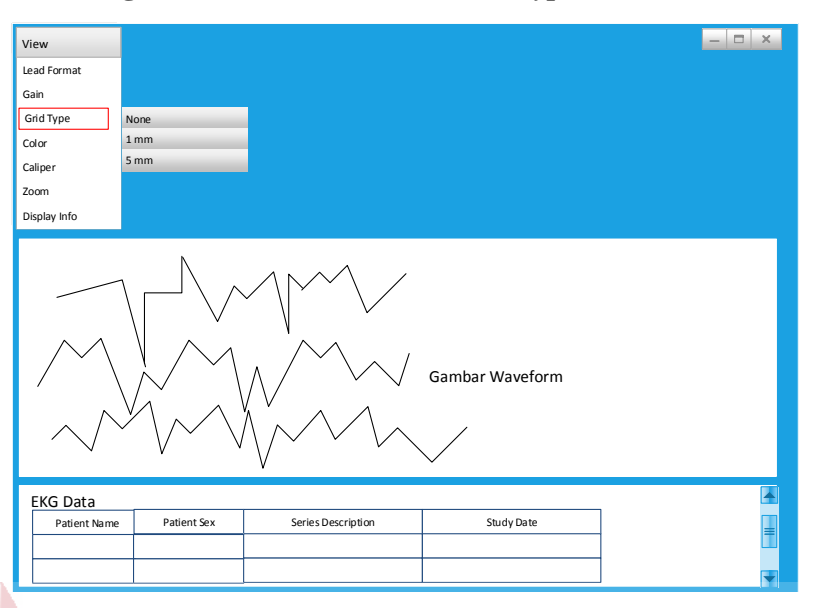

#### **e. Rancangan Desain Form menu** *Grid Type*

Gambar 3.11 Desain menu *grid type*

Form pada gambar 3.11 memiliki fungsi untuk menampilkan garis *horisontal* dan *vertikal* berbentuk bujur sangkar dengan jarak 1 mm yang terdiri dari 1 kotak besar di dalamnya terdapat 5 kotak kecil dan garis lebih tebal 5 mm yang terdiri dari 1 kotak besar. Dokter juga dapat menghapus garis tersebut dengan memilih menu *None.*

SURABAYA

# $\vert$   $\equiv$   $\vert$   $\times$ View Lead Format Gain Grid Type Red/Black Color Blue/Black Caliper Green/Black Zoom Gray/Green Display Info Gambar Waveform EKG Data Patient Name Patient Sex Series Description Study Date Gambar 3.12 Desain menu color**DICMIC** Form pada gambar 3.12 digunakan untuk mengatur tampilan warna yang meliputi *background color* dan grafik *color*. Dokter dapat memilih 4 tampilan warna yang terdiri dari : (1) *Red/Black,* (2) *Blue/Black,* (3) *Green/Black* dan (4) *Gray/Green*.

SURABAYA

# **f. Rancangan Desain Form menu** *color*

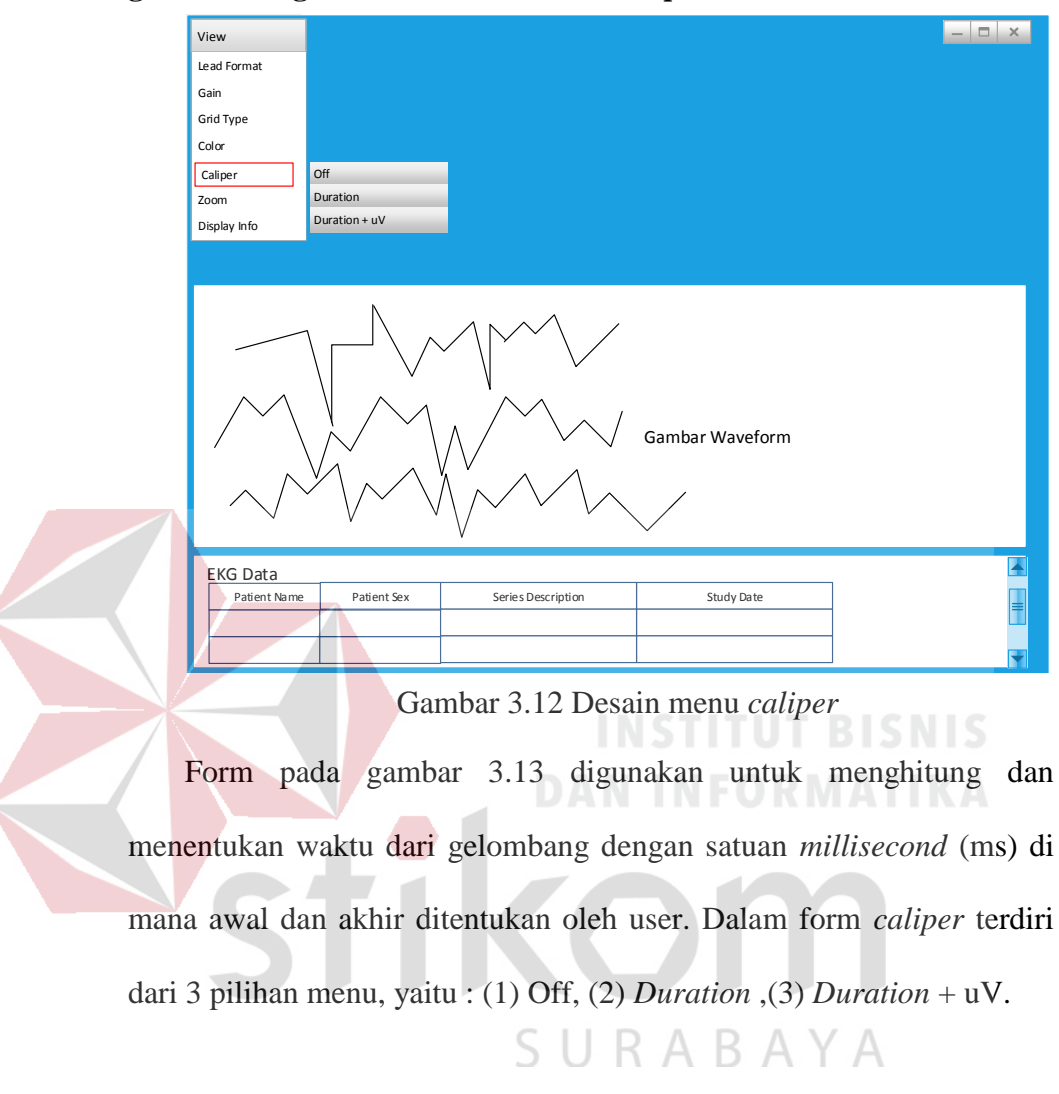

### **g. Rancangan Desain Form menu** *caliper*

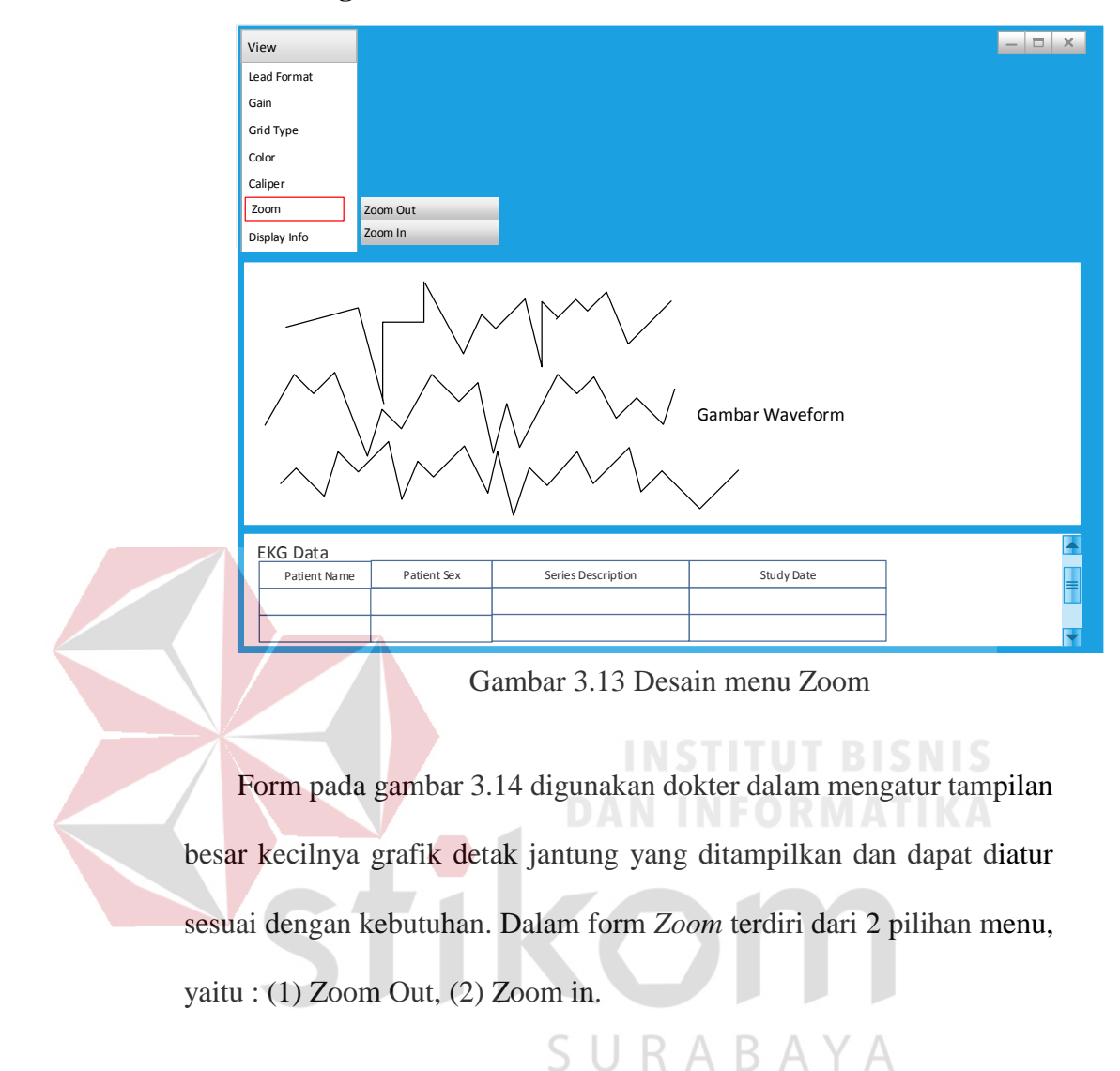

#### **h. Rancangan Desain Form menu** *Zoom*

#### **3.5.3 Desain database**

#### **3.5.3.1 Perancangan Blok Diagram**

Pemodelan blok diagram digunakan dalam proses identifikasi untuk menjelaskan secara terstruktur proses-proses inputan yang terdapat dalam perancangan aplikasi EKG *viewer* yang terintegrasi dengan Medview® PACS. Berdasarkan hasil analisis permasalahan dibutuhkan identifikasi (*input*-proses*output*) untuk mendukung fitur yang terdapat pada aplikasi EKG *viewer* yang terintegrasi dengan Medview® PACS. Terdapat 4 blok diagram, yaitu :

- 1. Menerima data DICOM pada Medview® PACS
- 2. Mengirim data XML pada XML *broker*
- 3. Mengkonversi data dalam format XML menjadi data dalam standar DICOM 3.0.
- 4. Menampilkan data dalam standar DICOM 3.0 menjadi grafik

**a. Menerima data DICOM pada Medview® PACS** 

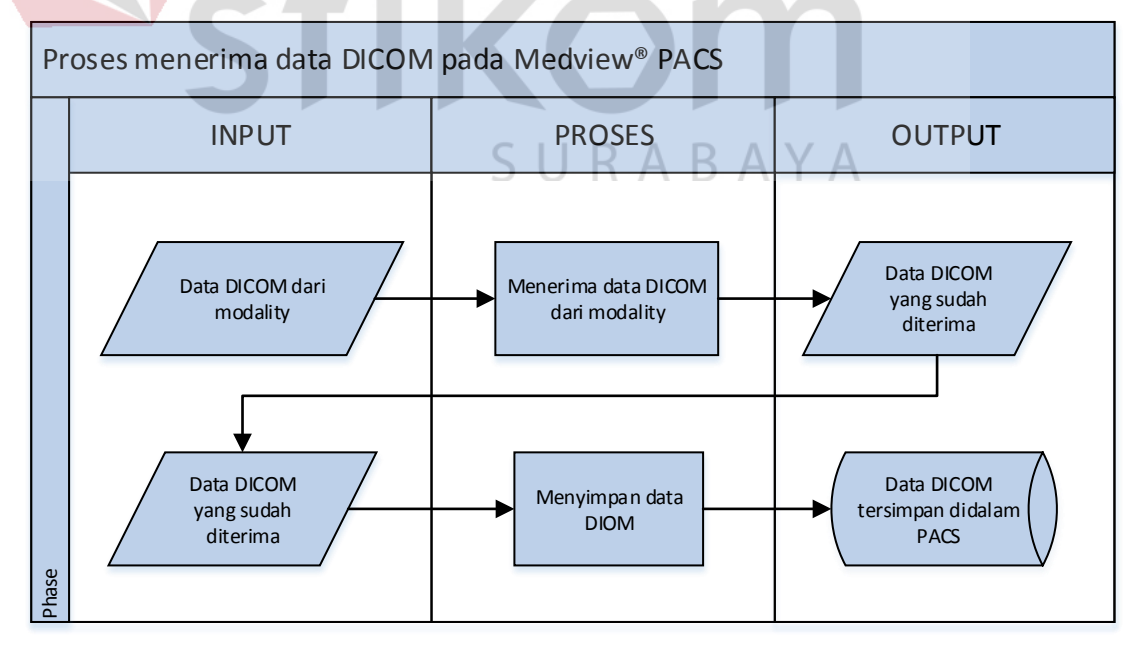

Gambar 3.14 Blok diagram proses menerima data DICOM pada Medview® PACS

Gambar 3.15 menggambarkan data DICOM dari *modality* menjadi inputan awal blok diagram proses menerima data DICOM. *Modality* tersebut terdiri USG jantung dan *Treadmill* jantung. Proses yang dilakukan adalah menerima data DICOM dari *modality*, kemudian data yang sudah diterima akan disimpan dalam Medview® PACS.

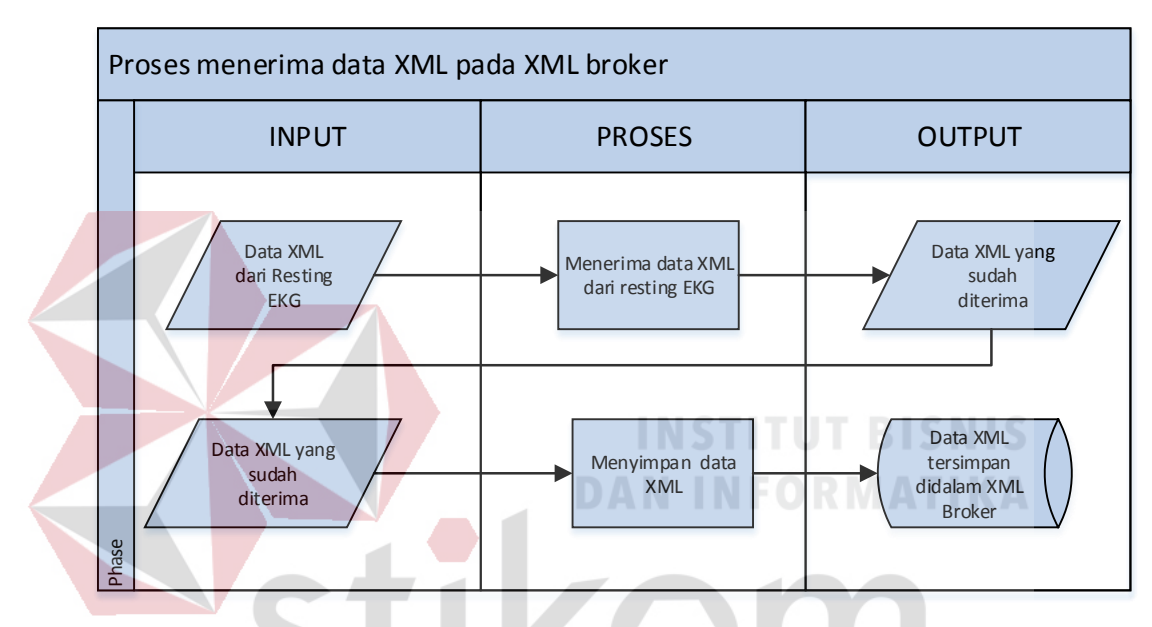

#### **b. Mengirim data XML pada XML** *broker*

Gambar 3. 15 Blok diagram proses menerima data XML pada XML broker

Gambar 3.16 menggambarkan data XML dari *Resting* EKG menjadi inputan awal blok diagram proses menerima data XML pada XML *broker*. Proses yang dilakukan adalah menerima data XML dari *Resting* EKG, kemudian data yang sudah diterima akan disimpan dalam XML broker.

### **c. Mengkonversi data dalam format XML menjadi data dalam standar**

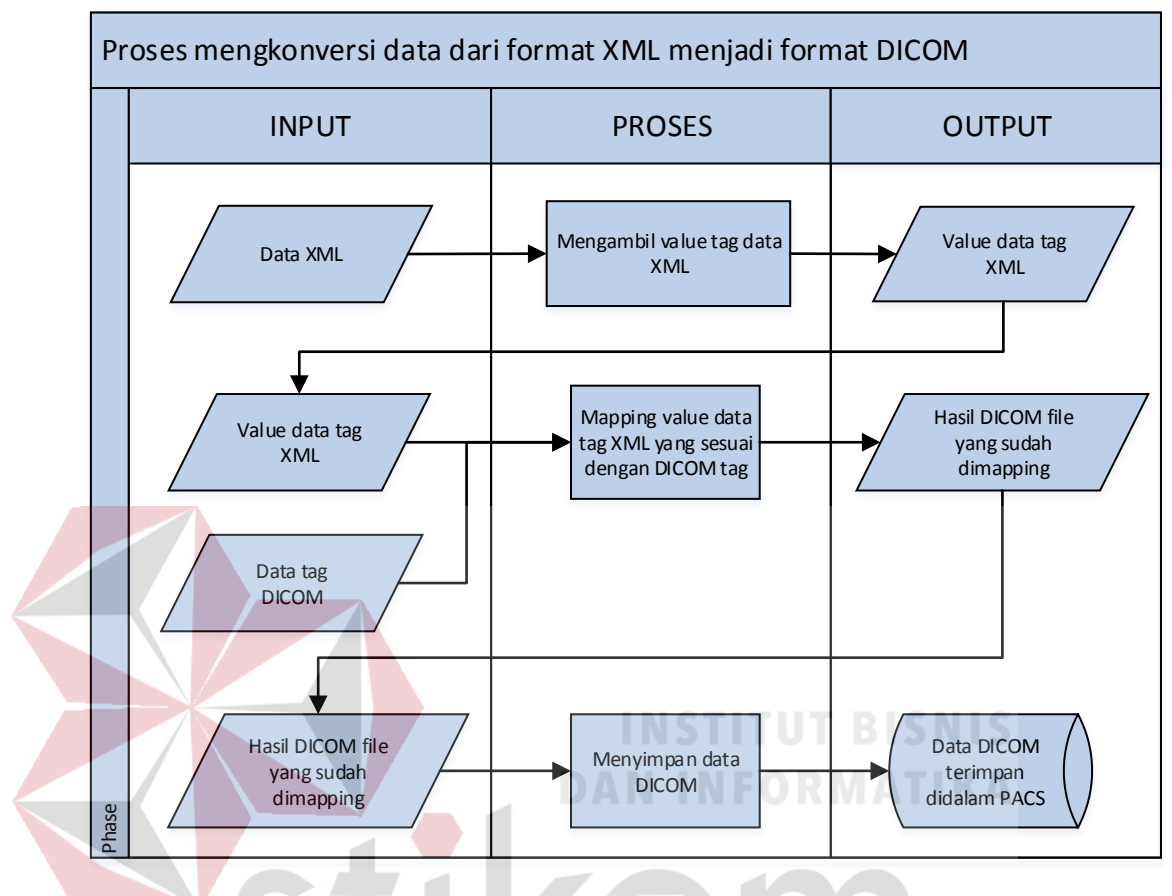

# **DICOM 3.0**

Gambar 3.16 Blok Diagram Proses Mengkonversi Data dari format XML menjadi data dalam standard DICOM 3.0

Tahap selanjutnya setelah proses menerima data XML pada XML *broker* 

#### B.  $\Delta$

adalah melakukan proses konversi data dari format XML menjadi standar DICOM, yang ditunjukan pada Gambar 3.17. Proses diawali data XML yang nantinya data tersebut diambil *value* tagnya. Proses selanjutnya adalah melakukan mapping tag XML ke dalam tag file DICOM yang sesuai. Kemudian hasil file DICOM yang sudah dimapping akan disimpan dalam Medview® PACS.

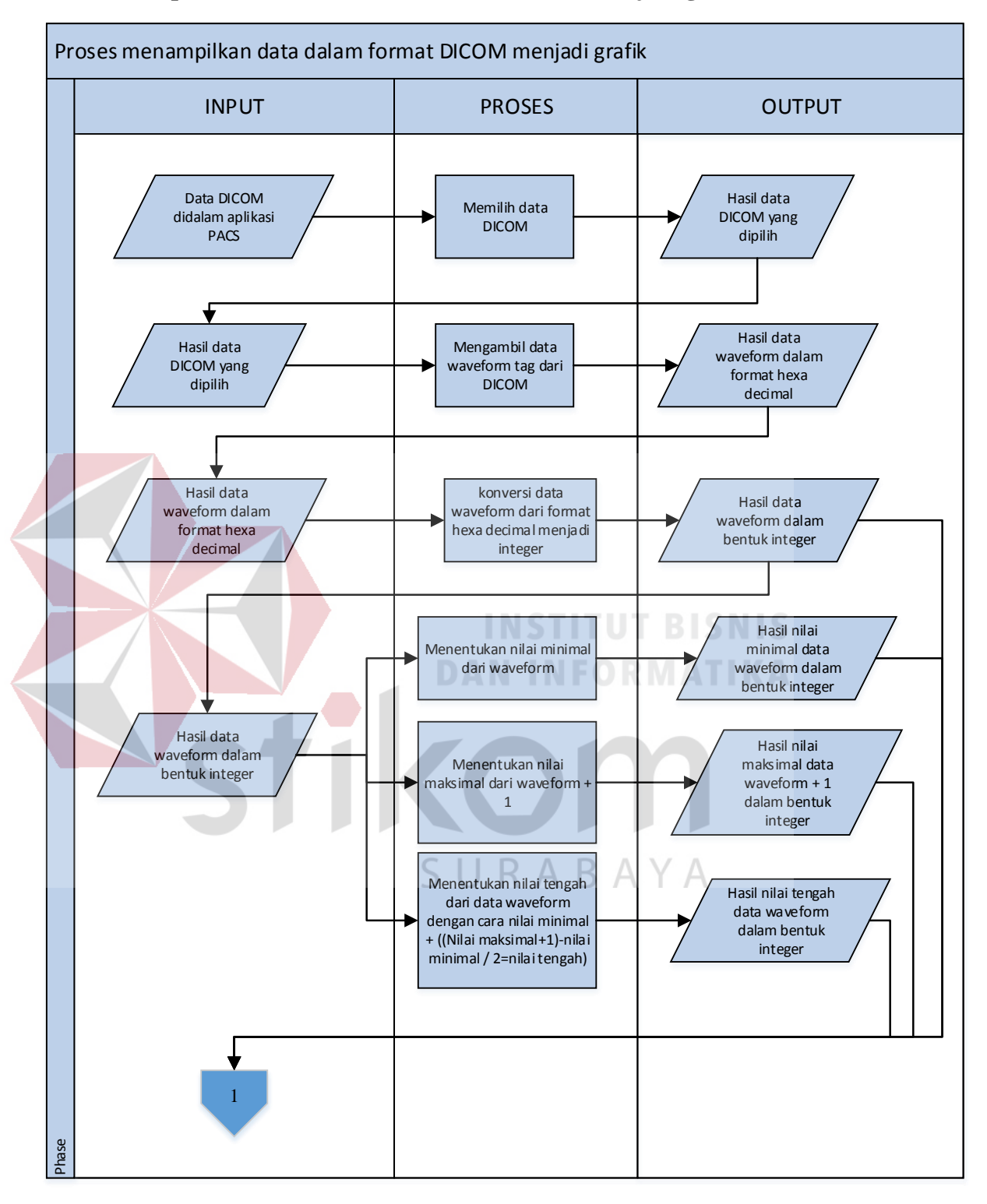

#### **d. Menampilkan data dalam standar DICOM 3.0 menjadi grafik**

Gambar 3.17 Blok Diagram Proses menampilkan data dalam standar DICOM 3.0 menjadi grafik

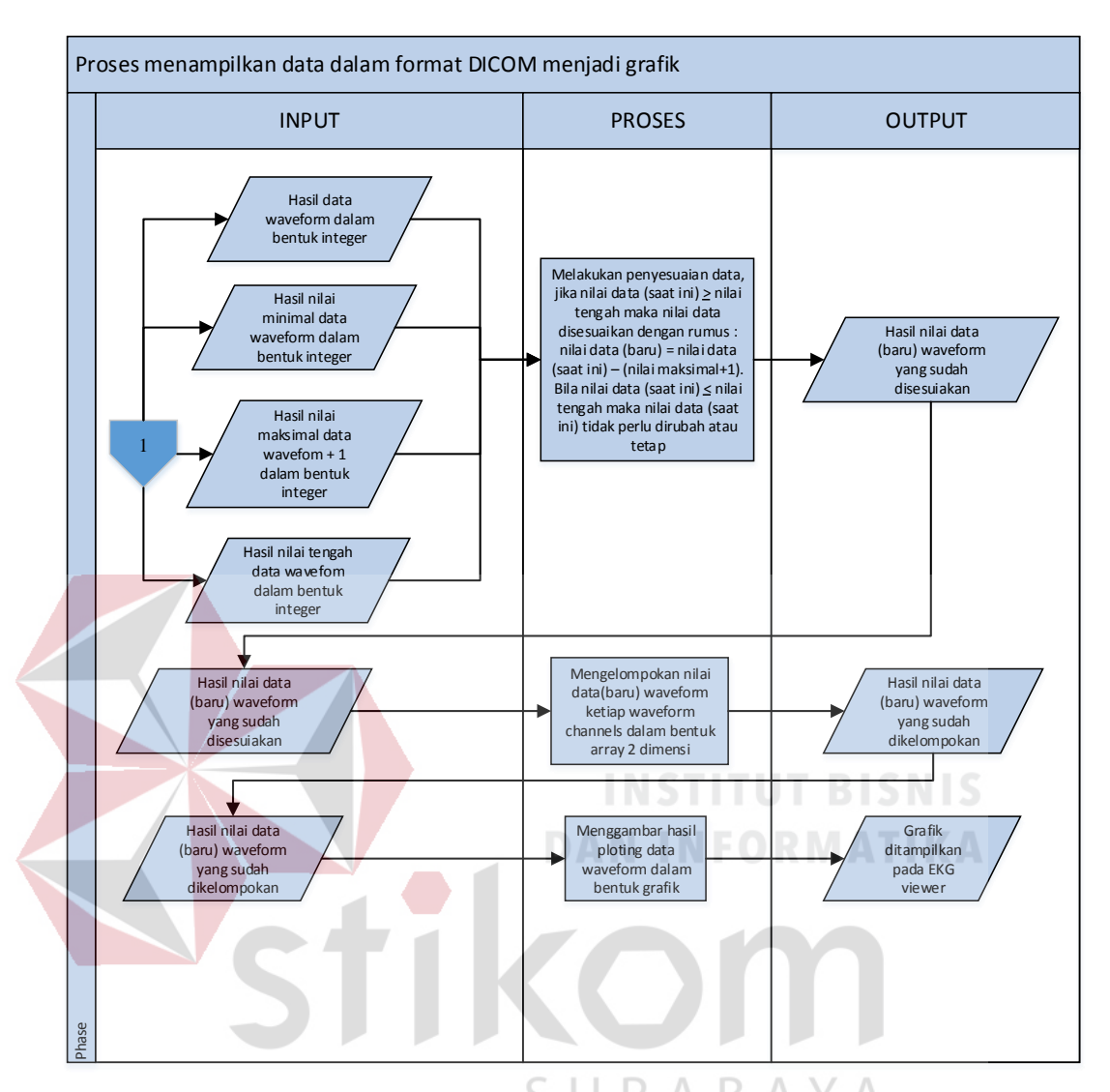

Gambar 3.18 Blok Diagram Proses menampilkan data dalam standar DICOM 3.0 menjadi grafik (lanjutan)

Inputan dari gambar 3.18 diawali dari mencari data DICOM pasien yang sudah disimpan dalam aplikasi Medview® PACS. Proses yang dilakukan adalah mengambil data tag *wavefrom.* Dalam melakukan proses menampilkan data dalam standar DICOM 3.0 menjadi grafik dapat dilihat pada sub bab 3.5.1.3 yang menjelasakan tentang alur pembacaan DICOM 3.0 suplement 30 sehingga menampilkan dalam bentuk *waveform*.

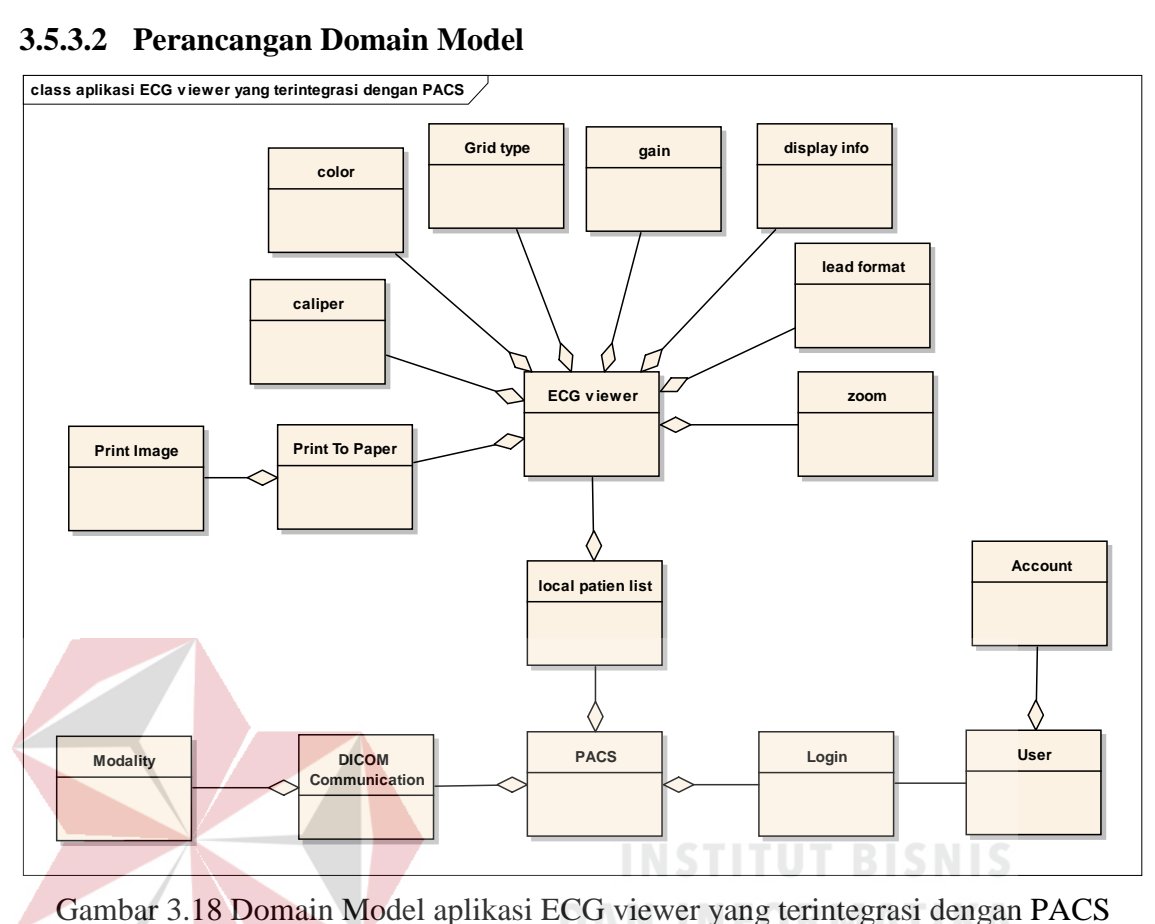

#### **3.5.3.2 Perancangan Domain Model**

Gambar 3.19 menjelaskan bahwa domain model aplikasi EKG *viewer*  diawali dari user yang memiliki *account* untuk melakukan login. Login sendiri berfungsi untuk masuk dalam aplikasi Medview® PACS. Medview® PACS mempunyai DICOM *communication* yang berfungsi untuk mengintegrasikan dengan *modality*. Selain Medview® PACS memiliki DICOM *communication*  terdapat juga menu *local patient list* yang memiliki aplikasi EKG *viewer.* EKG *viewer* memiliki beberapa menu dan disetiap menu memiliki fungsi yang berbedabeda, menu tersebut diantanya :

1. Zoom citra

Fitur Zoom digunakan untuk memperbesar gambar grafik *waveform*.

2. Grid Type

Fitur *grid type* digunakan untuk memberikan *background grid* pada grafik atau tidak memakai *background grid* bila dipilih *none.* Terdapat 2 pilihan *grid tpye,* selain *none,* yaitu 1 mm dan 5 mm, dimana pilihan ini akan mempengaruhi besar ukuran satuan kotak *grid* yang ditampilkan, yaitu 1 mm x 1 mm dan 5 mm x 5 mm.

3. Lead Format

Fungsi dari fitur *lead* format untuk mengatur jumlah grafik detak jantung yang dapat menampilkan *lead* dasar yang terdiri dari *lead* I, *lead* II, *lead* III. *Lead Augmented* yang terdiri dari aVR, aVL, aVF dan *Lead Prekordial* terdiri dari 6 *lead* yaitu V1, V2, V3, V4, V5 dan V6.

 Terdapat 5 pilihan *lead format,* yaitu (1) reguler, (2) 3x4, (3) 3x4+1, (4) 3x4+3 dan (5) 6x2. *Lead format reguler* adalah fitur tampilan awal grafik detak jantung yang terdiri dari *12* lead, yaitu *lead* I, *lead* II, *lead* III, aVR, aVL, aVF, V1, V2, V3, V4, V5 dan V6. *Lead format* 3x4 adalah tampilan 12 *lead* dalam format 3 baris dan 4 kolom. Dimana baris pertama berisi *lead*  I, *lead* aVR, *lead* V1 dan *lead* V4. Baris kedua berisi *lead* II, *lead* aVL, *lead*  V2 dan *lead* V5. Baris ketiga berisi *lead* III, *lead* aVF, *lead* V3 dan *lead* V6. *Lead format* 3x4+1 sebagaimana yang dijelaskan di atas namun terdapat tambahan 1 *lead* yang menunjukan sampel lanjutan dari *lead* II yang bertujuan menilai ada tidaknya *aritmia*. *Aritmia* adalah detak jantung yang tidak normal. *Lead format* 3x4+3 adalah sebagaimana yang dijelaskan di

atas namun terdapat tambahan 3 *lead* yang menunjukan sampel lanjutan dari *lead* II, *lead* V2 dan *lead* V3 yang terletak pada pusat jantung dan bertujuan menilai ada tidaknya *aritmia. Lead format* 6x2 adalah tampilan 12 *lead*  dalam format 6 baris dan 2 kolom dimana baris pertama berisi *lead* I dan *lead* V1, baris kedua berisi *lead* II dan *lead* V2, baris ketiga berisi *lead* III dan *lead* V3, baris keempat berisi *lead* aVR dan *lead* V4, baris kelima berisi *lead* aVL dan *lead* V5, baris keenam berisi *lead* aVF dan *lead* V6.

4. Gain

 Fungsi dari fitur gain adalah untuk menguatkan parameter amplitudo. Terdapat pilihan untuk *gain* yang bisa diterapkan, yaitu (1) 5 mm, (2) 10 mm, (3) 20 mm, dan (4) 40 mm

5. Caliper

Fitur *caliper* digunakan untuk melakukan perhitungan waktu gelombang *waveform* dengan satuan *millisecond* (ms) terhadap area tertentu yang ditentukan oleh *user.* Terdapat 2 pilihan pada fitur *caliper,* yaitu *duration* dan *duration + uV.* SURABAYA

6. Color

Fitur *color* digunakan untuk mengatur warna grafik dan warna *background grid.* Terdapat 4 pilihan warna, yaitu (1) *Red/Black,* (2) *Blue/Black* (3) *Green/Black* dan (4) *Gray/Green*. Sebagai contoh bila dipilih color *green/black* maka grafik akan ditampilkan dengan warna hitam/*black*  dan *background grid* ditampilkan dengan warna hijau/*green.*

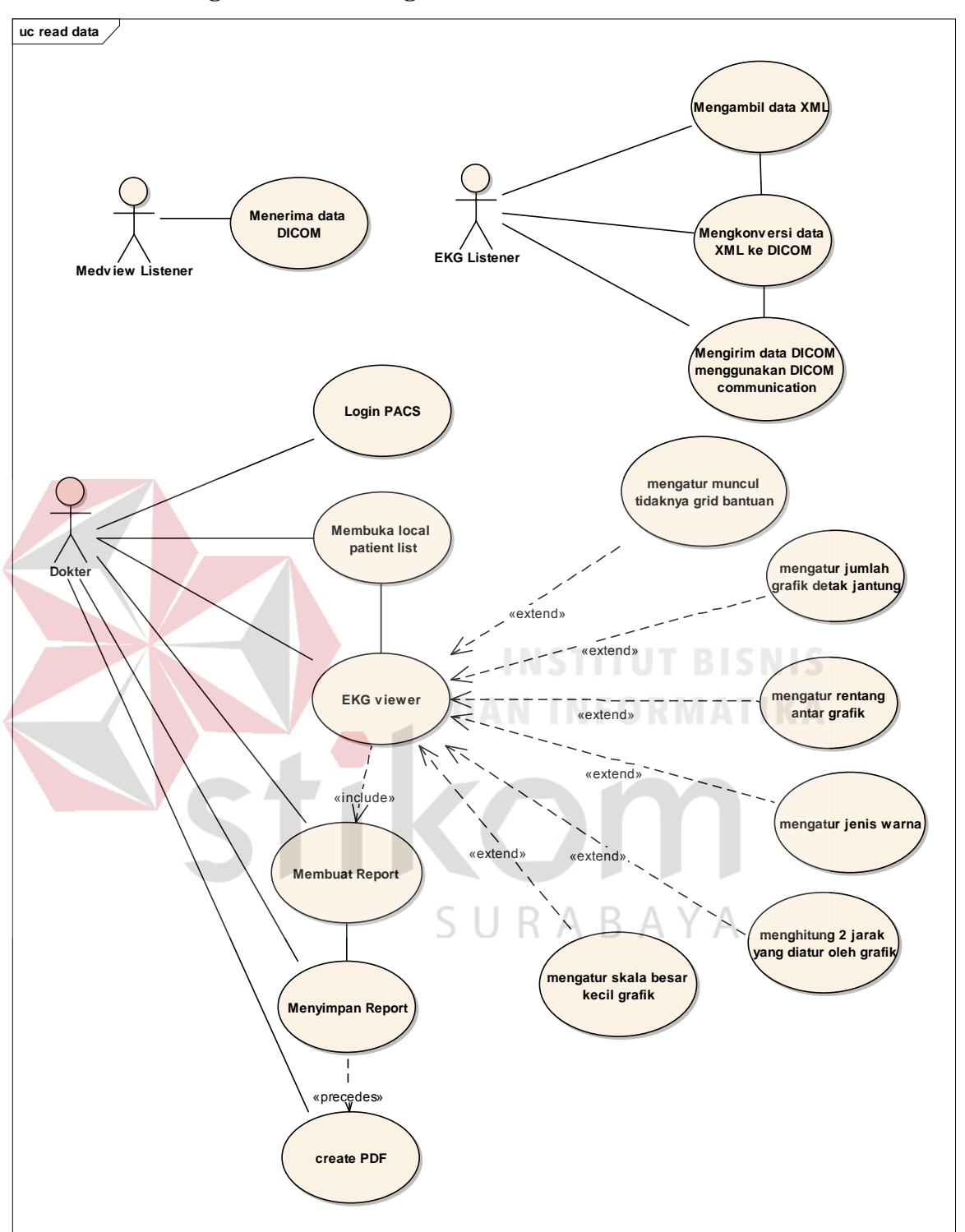

**3.5.3.3 Perancangan Use Case Diagram** 

Gambar 3.19 Usecase Read Data Aplikasi EKG viewer yang dintegrasikan dengan Medview® PACS

Gambar 3.20 menggambarkan *Usecase Read* Data Aplikasi EKG *viewer*  yang dintegrasikan dengan Medview® PACS, diawali dari dokter melakukan login dengan menginputkan *username* dan *password,* serta tombol OK untuk masuk ke aplikasi. Setelah berhasil *login*, dokter akan masuk ke halaman utama dengan membuka menu *local patient list.* Untuk memulai proses pembacaan DICOM *waveform*, dokter dapat memilih dengan tombol fitur EKG *view,* yang selanjutnya akan masuk dalam tampilan utama dimana dokter dapat melakukan proses pembacaan data DICOM *waveform.* Pada proses pembacaan data DICOM *waveform* terdapat 6 fitur, yaitu : mengatur muncul tidaknya grid data, mengatur jumlah grafik detak jantung, mengatur rentang antar grafik, mengatur jenis warna, menghitung 2 jarak yang diatur oleh grafik dan mengatur skala besar kecilnya grafik. Dalam melakukan pembacaan data DICOM *waveform* dokter dapat menggunakan fitur sesuai dengan kebutuhan yang ingin digunakan. Saat dokter sudah melakukan pembacaan data DICOM *waveform,* dokter melakukan pembuatan *report,* jika dokter tidak melakukan pembacaan data DICOM *waveform*  terlebih dahulu*,* maka pembuatan *report* tidak dapat dilakukan. Dokter dapat melakukan penyimpanan data dalam format PDF, jika sudah melakukan penyimpanan data DICOM *waveform*.

#### **3.5.3.4 Perancangan Robustness Diagram**

#### **a. Robustness Diagram PACS Login**

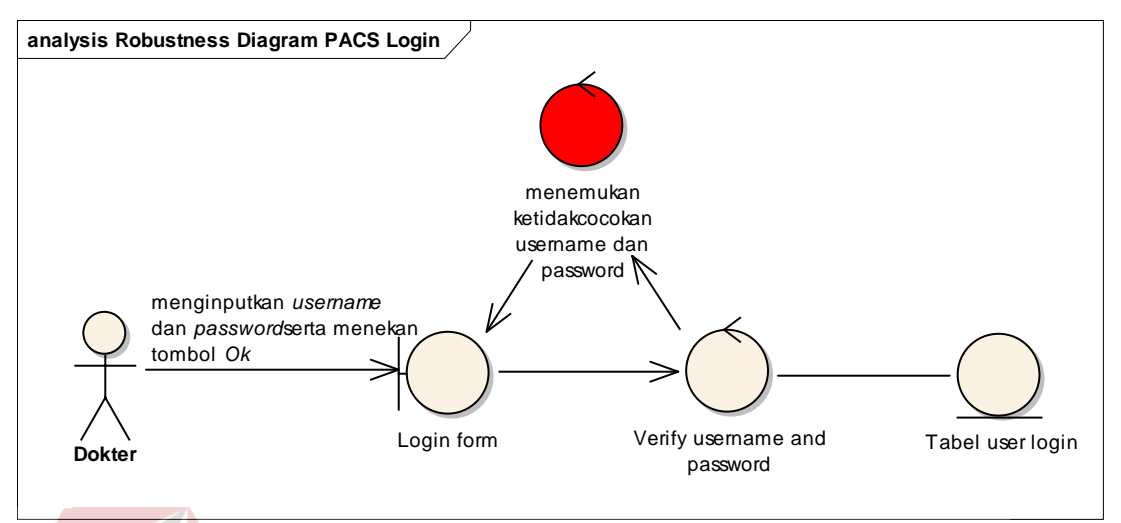

Gambar 3.20 Robustness Diagram PACS Login

#### *Basic Path :*

Dokter melakukan *login* dengan menginputkan *username* dan *password* serta menekan tombol *Ok* untuk masuk ke aplikasi. Setelah dokter menekan tombol *Ok*, sistem melakukan *verify username and passowrd* yang di ambil dari data tabel *master user.* 

# *Alternate Path :*

# SURABAYA

Saat sistem menemukan ketidakcocokan *username* dan *password* yang diisikan dokter dengan yang ada di tabel *master user*, maka sistem menampilkan pesan kesalahan pada halaman *login* dan dokter tetap berada di halaman *Login*.

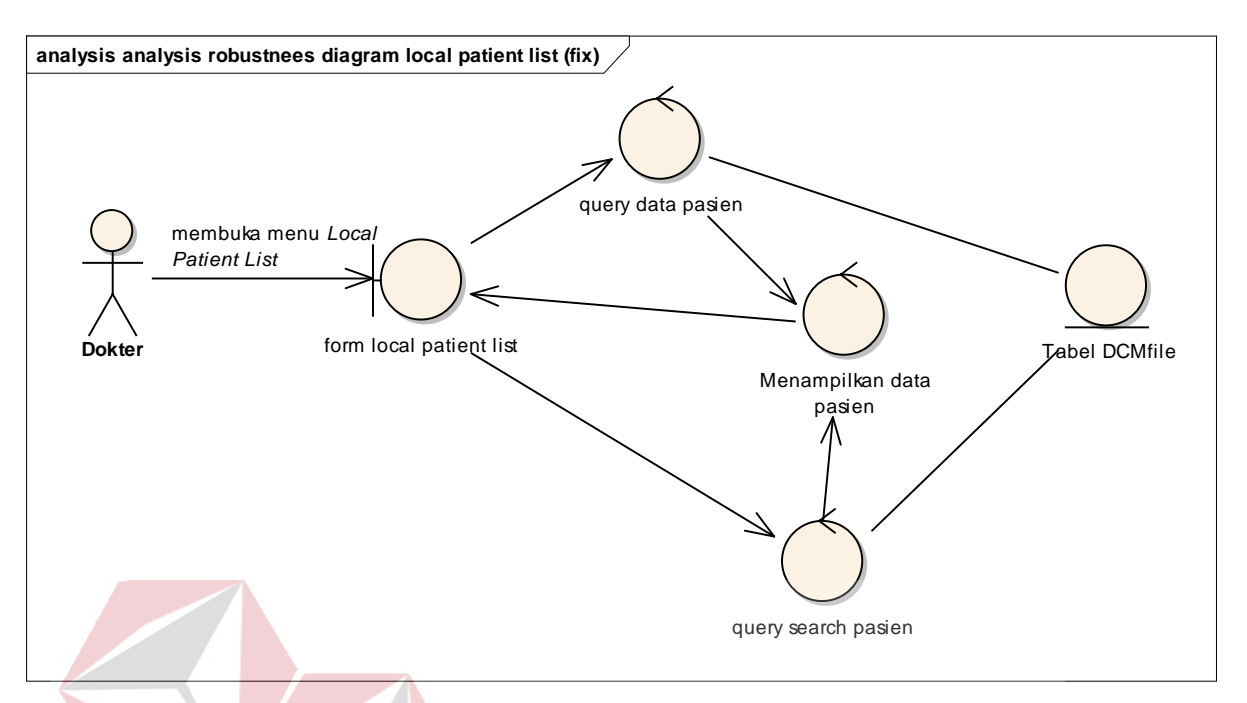

#### **b. Robustness Diagram** *Local Patient List*

Gambar 3.21 Robustness Diagram Local Patient List

**INSTITUT BISNIS** 

**DAN INFORMATIKA** 

# *Basic Path :*

Dokter membuka menu *Local Patient List*. S*ystem* melakukan *query*  data pasien yang diambil dari tabel DCMfile agar dapat menampilkan data pasien pada *Local Patient List*. Dokter juga dapat *memfilter* data tertentu (data CR, data ECG dan tanggal tertentu), saat dokter menekan tombol *query search* pasien, *system* melakukan pencarian *search* data pasien yang diambil dari tabel DCMfile dan hasilnya akan ditampilkan *Local Patient List*.

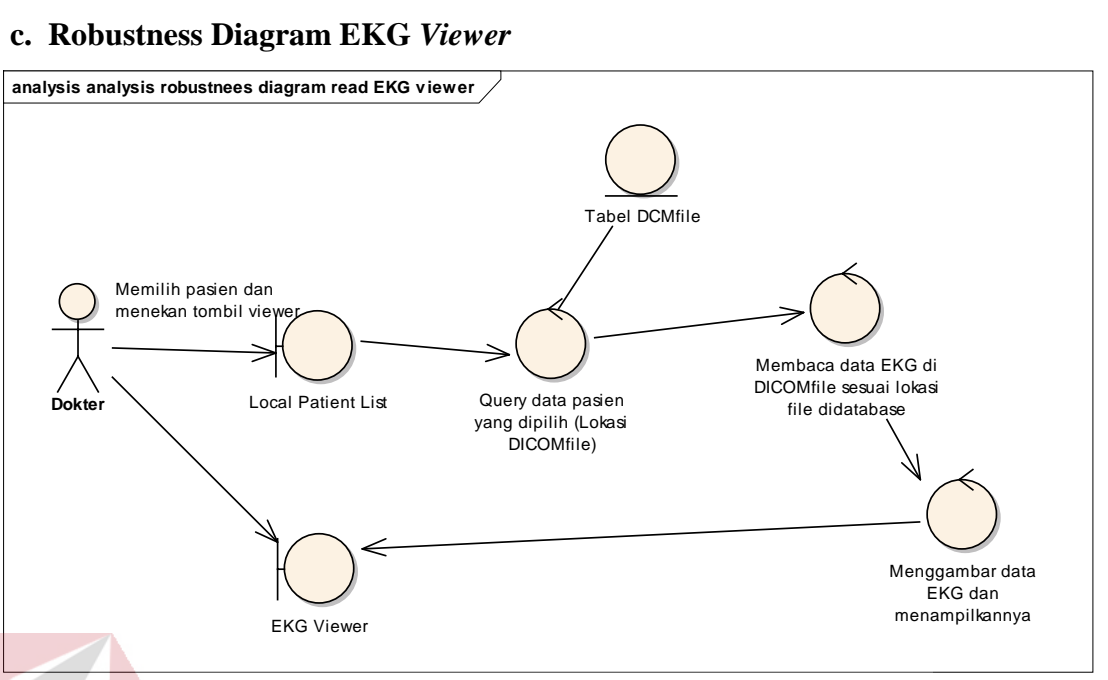

Gambar 3.22 Robustness Diagram EKG Viewer

# *Basic Path :*

Dokter memilih pasien dari *Local Patient List* dan menekan tombol EKG *Viewer*. *System* melakukan *query* data pasien dari lokasi DICOMfile yang dipilih. *Query* data pasien diambil dari tabel DCMfile. Kemudian *system* membaca data EKG di DICOMfile yang sesuai lokasi file di database. Pada saat *system* selesai melakukan pembacaan data EKG, *System* menampilkan data EKG pada EKG *Viewer,* sebagaimana yang telah dijelaskan pada sub bab 3.3.4 Menampilkan data DICOM dalam bentuk grafik.

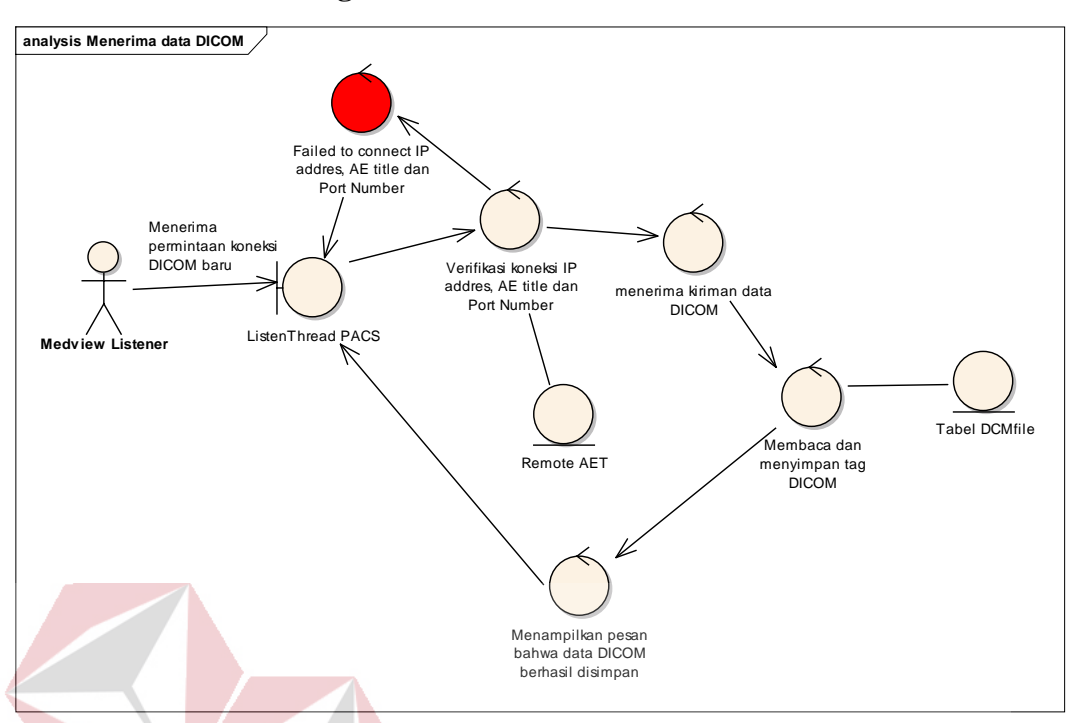

#### **d. Robustness Diagram Menerima data DICOM**

*Basic Path :*  Gambar 3.23 Robustness Diagram Menerima data DICOM

*Listen thread* PACS menerima permintaan koneksi DICOM baru. *System* melakukan verifikasi koneksi *IP address, AE title* dan *port number*. Setting verifikasi koneksi dilakukan pada menu *remote AET*. Kemudian *system* menerima data DICOM. Pada saat *system* selesai menerima kiriman data DICOM, *system* membaca dan menyimpan tag DICOM yang diambil dari table DCMfile. Sesudah membaca dan menyimpan *system* menampilkan pesan bahwa data DICOM berhasil disimpan.

#### *Alternate Path :*

Saat *system* menemukan ketidakcocokan koneksi *IP address, AE title* dan *port number* yang sudah terdaftar pada menu *remot AET*, maka *system*  menampilkan pesan kesalahan pada halaman dan *system* tidak dapat terkoneksi dengan modality.

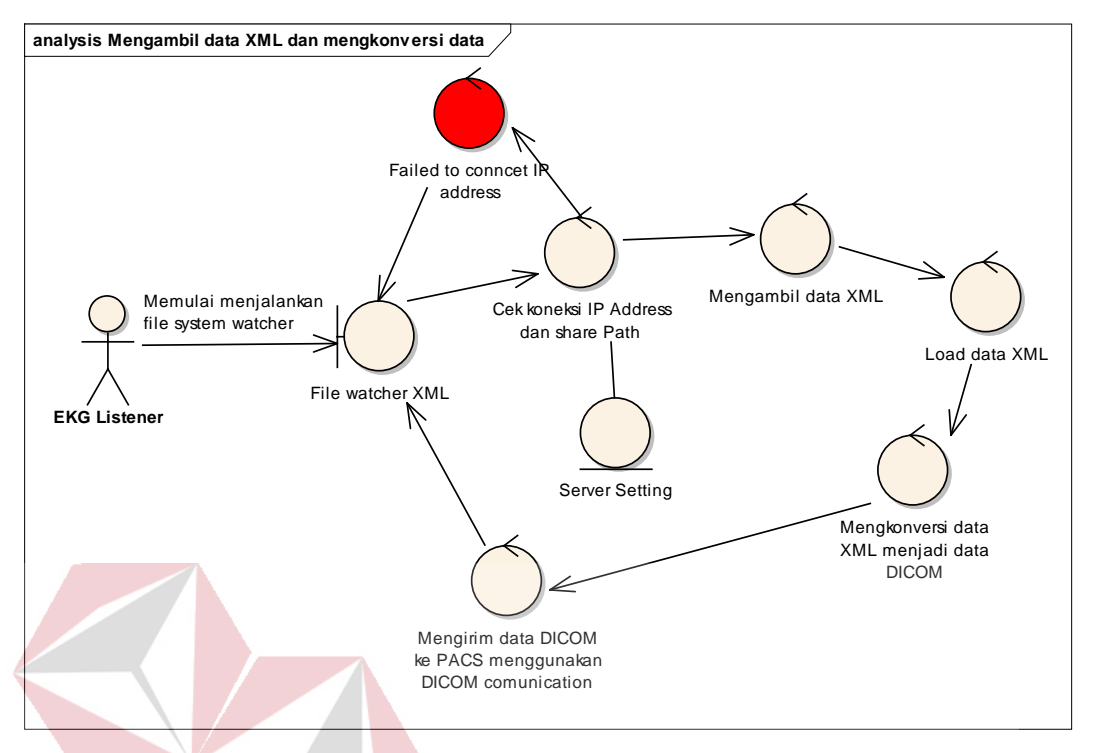

#### **e. Robustness Diagram Mengambil Data XML Dan Mengkonversi**

*Basic Path :* Gambar 3.24 Robustness Diagram Menerima data DICOM

*System* memulai menjalankan file *watcher* XML dan melakukan cek koneksi IP address dan share path. Setting cek koneksi dilakukan pada menu *server setting*. Kemudian *system* mengambil data XML dan Load data XML. Pada saat *system* melakukan load data XML, *system* mengkonversi data XML menjadi data DICOM. Setelah selesai mengkonversi data, *sytem* mengirim data DICOM ke PACS menggunakan DICOM *communication.*

# *Alternate Path :*

Saat *system* menemukan ketidakcocokan koneksi *IP address* yang sudah terdaftar pada menu *server setting*, maka *system* menampilkan pesan kesalahan pada halaman dan *system* tidak dapat terkoneksi dengan modality.

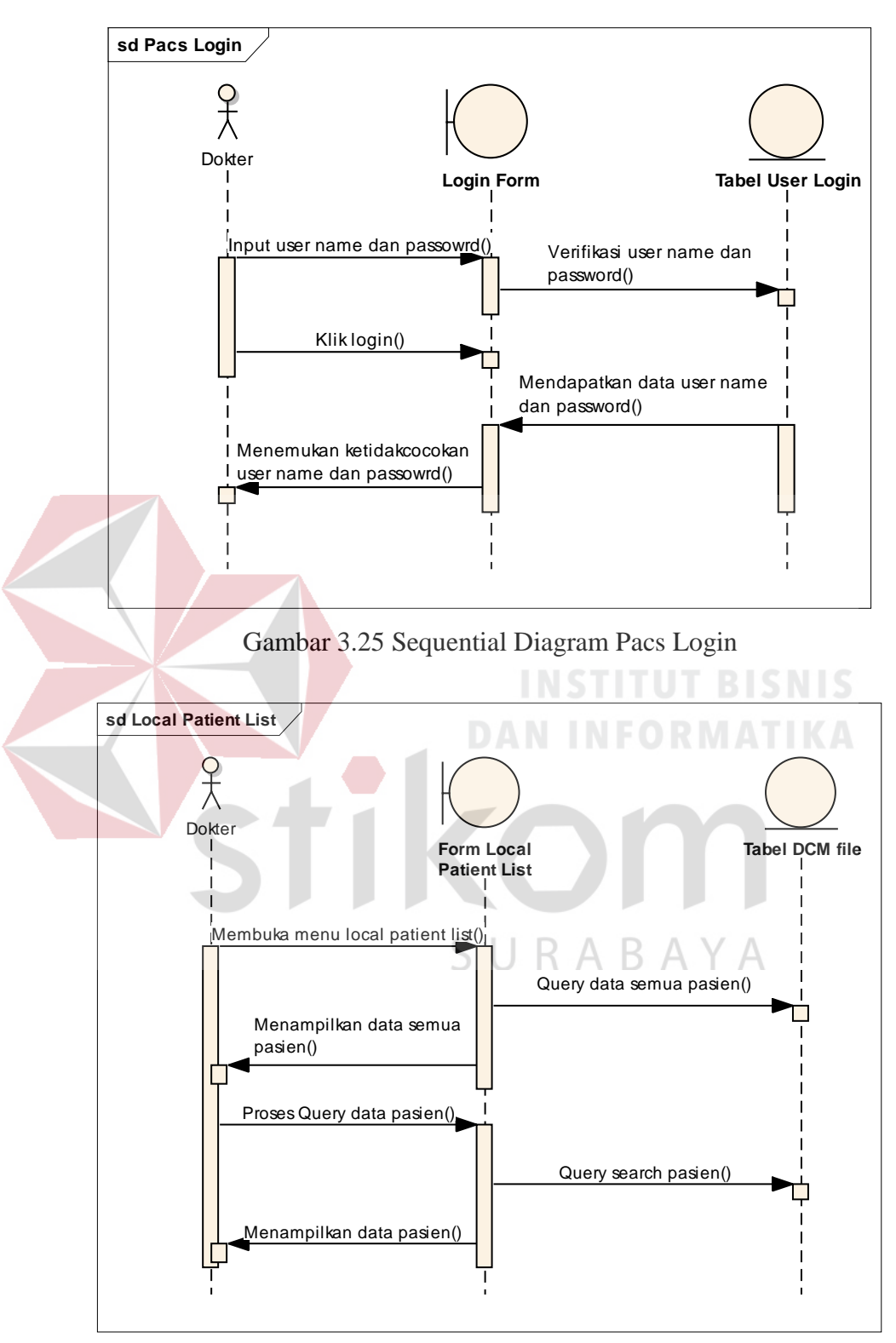

# **3.5.3.5 Perancangan Sequential Diagram**

Gambar 3.26 Sequential Diagram Local Patient List

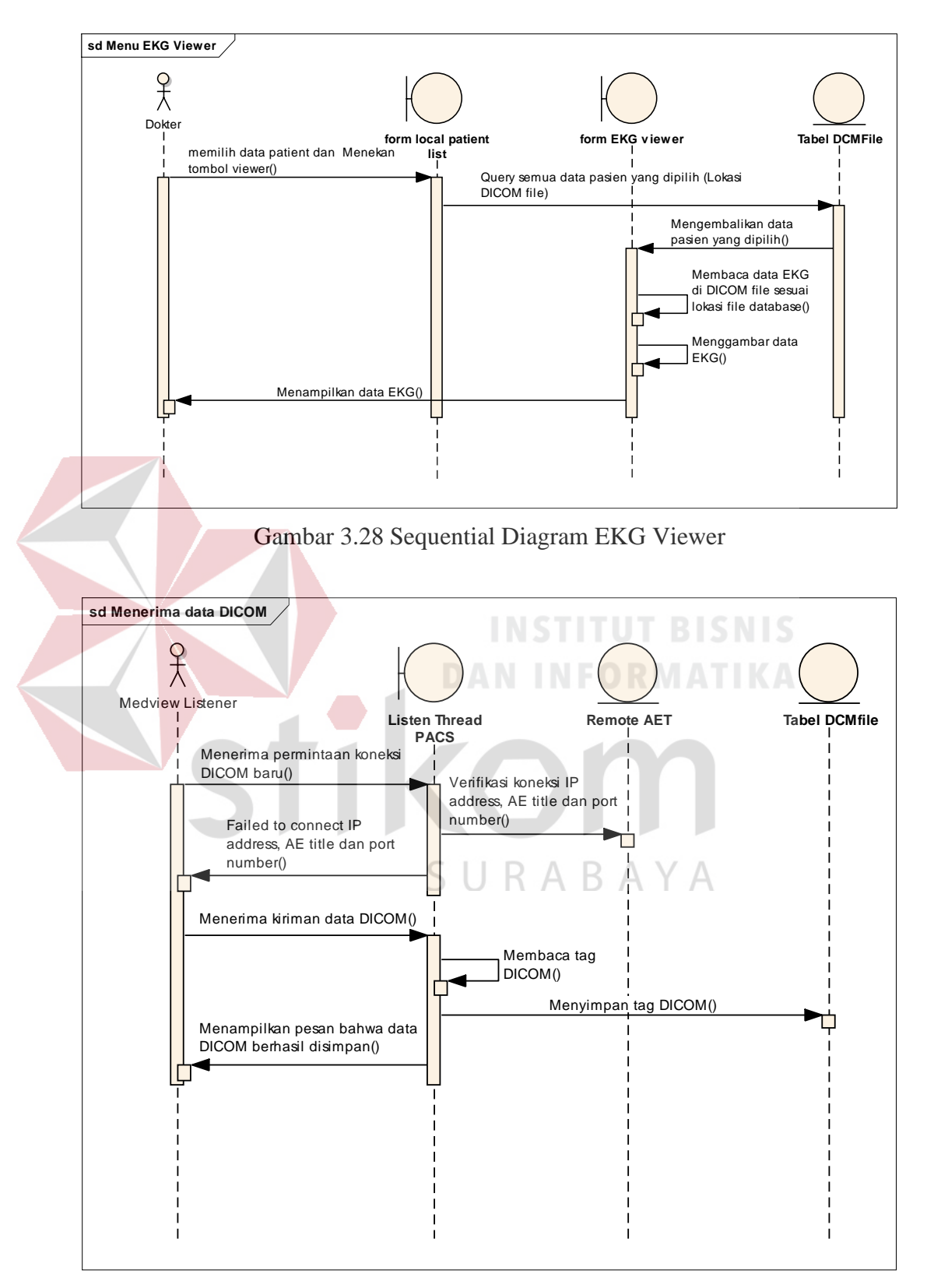

Gambar 3.27 Sequential Diagram Menerima data DICOM

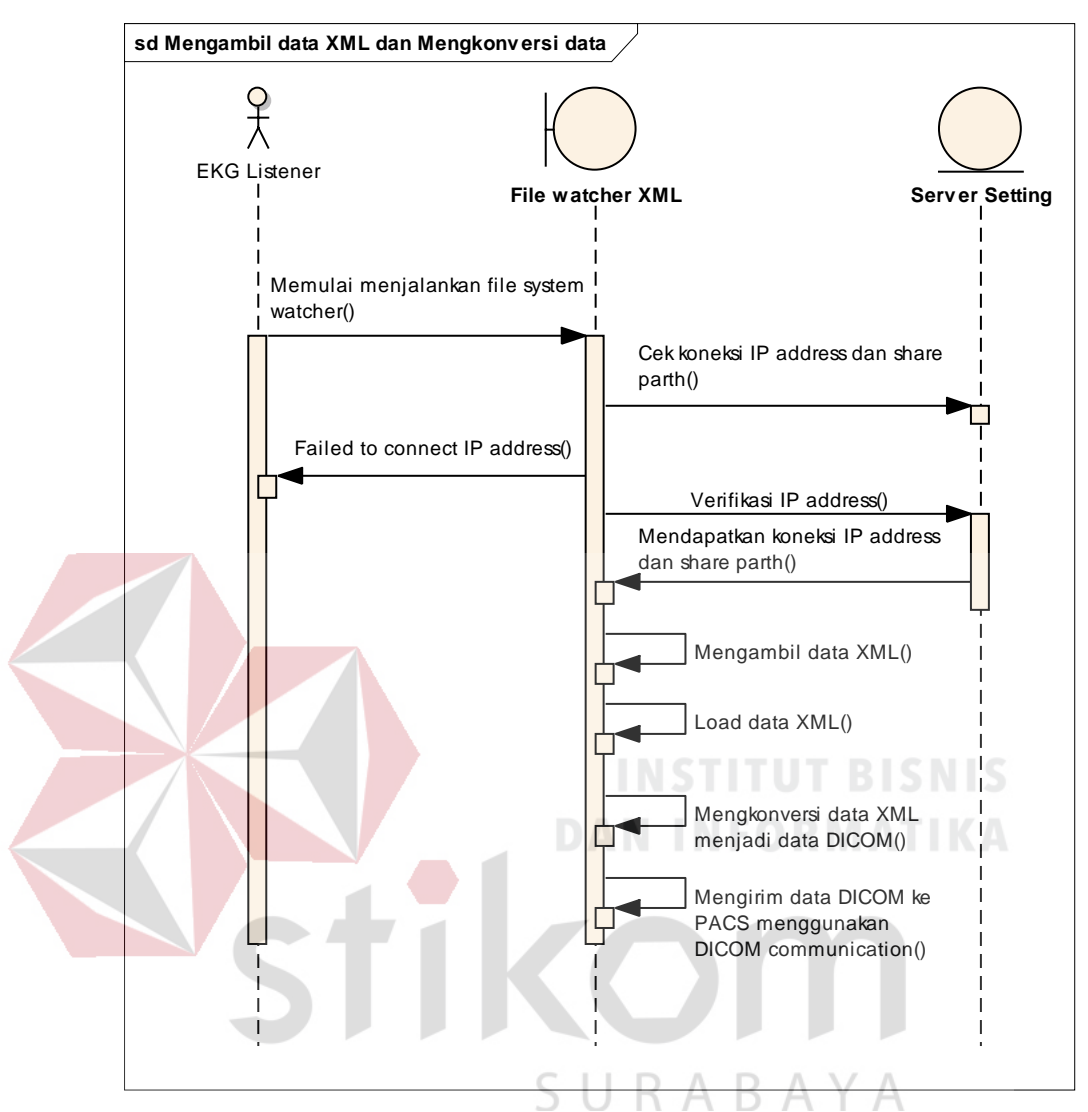

Gambar 3.29 Sequential Diagram Mengambil Data XML dan Mengkonversi data

# **3.5.3.6 Perancangan Struktur Tabel**

# **a. Tabel DCMFile**

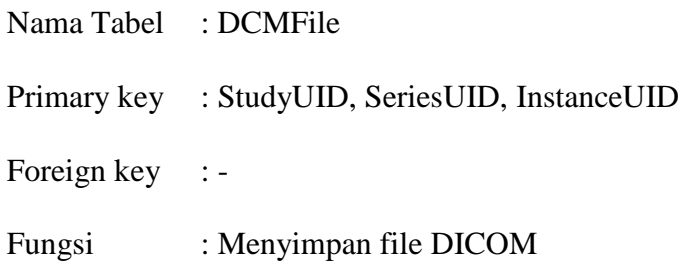

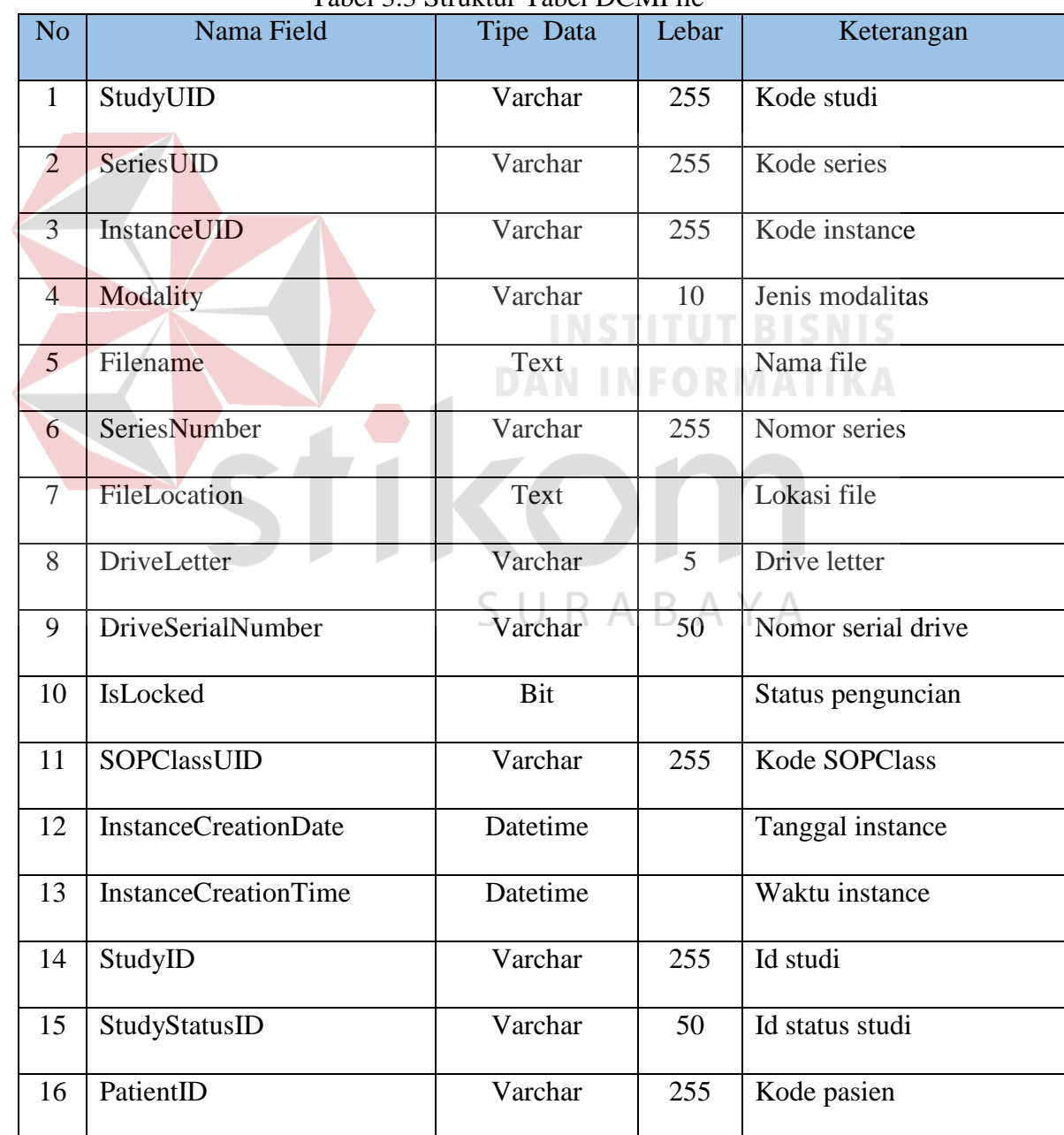

# Tabel 3.3 Struktur Tabel DCMFile

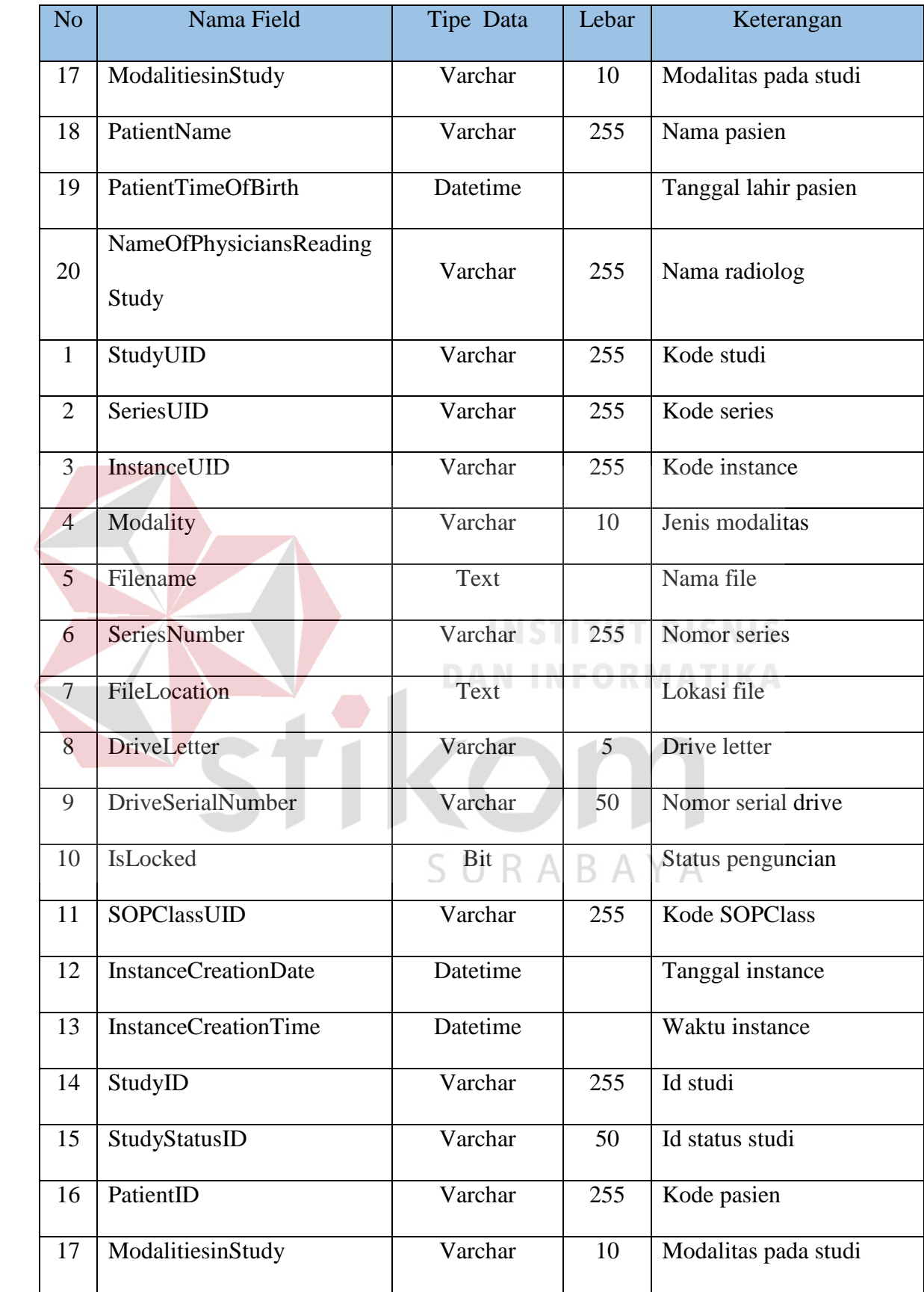

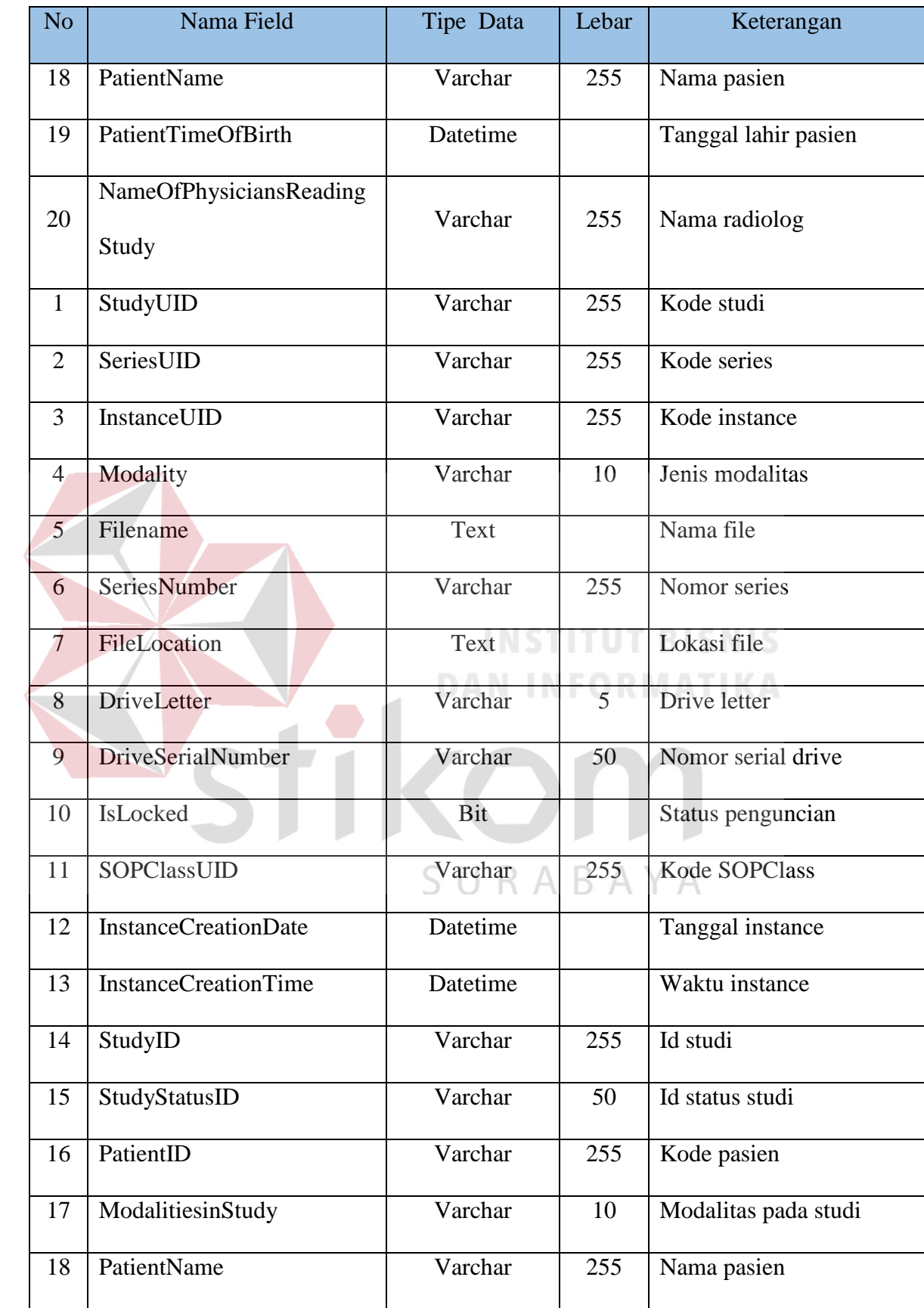

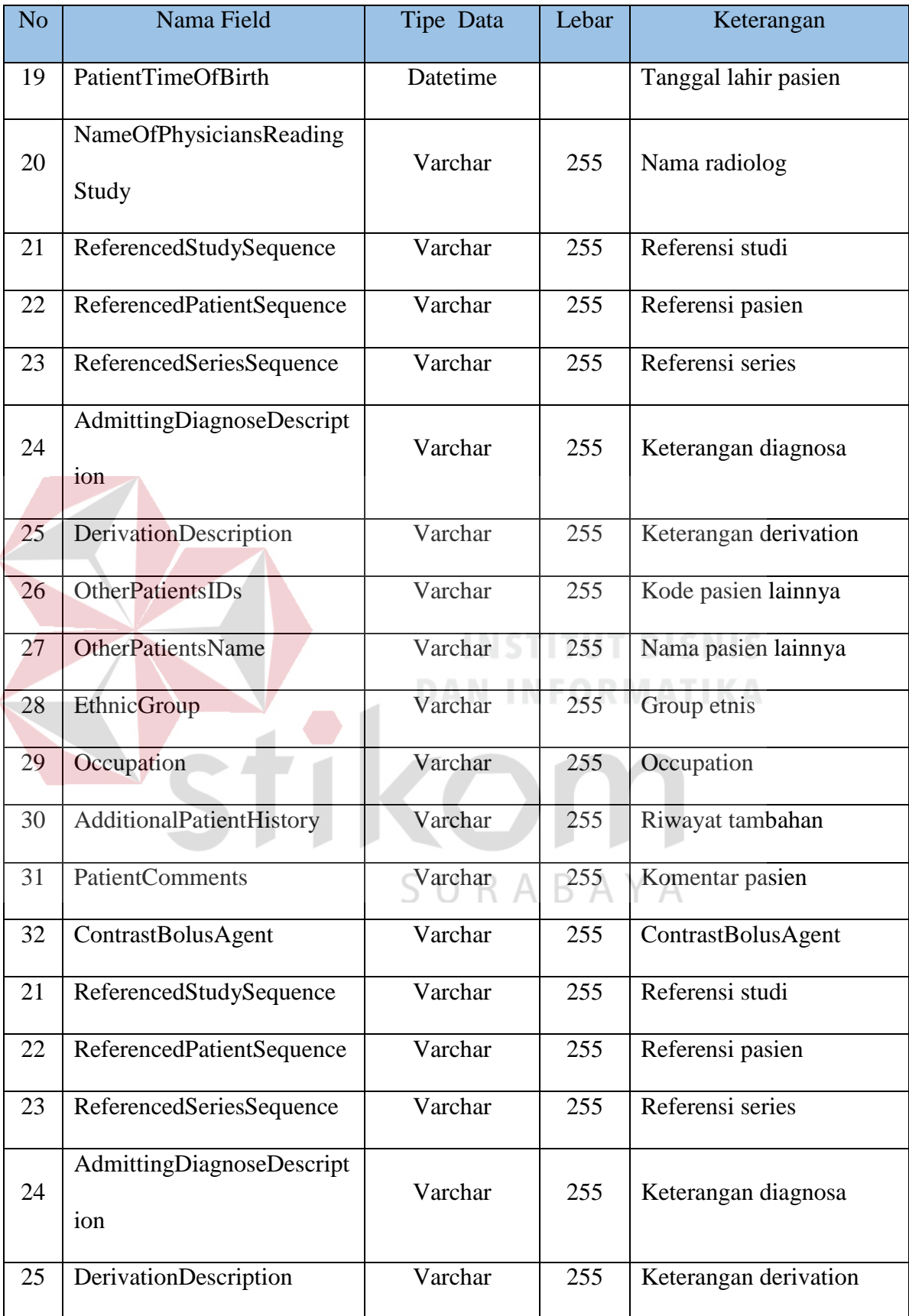

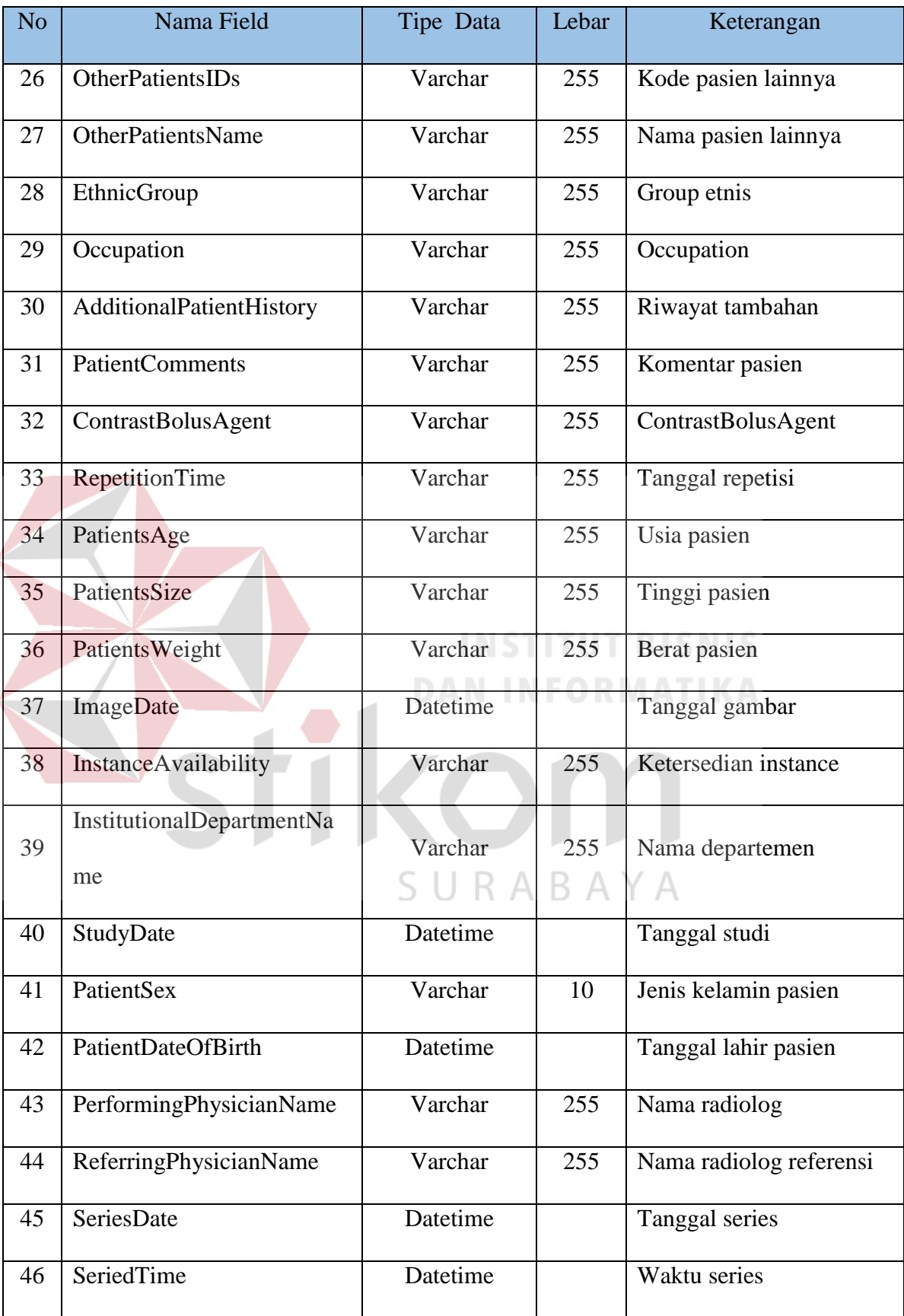

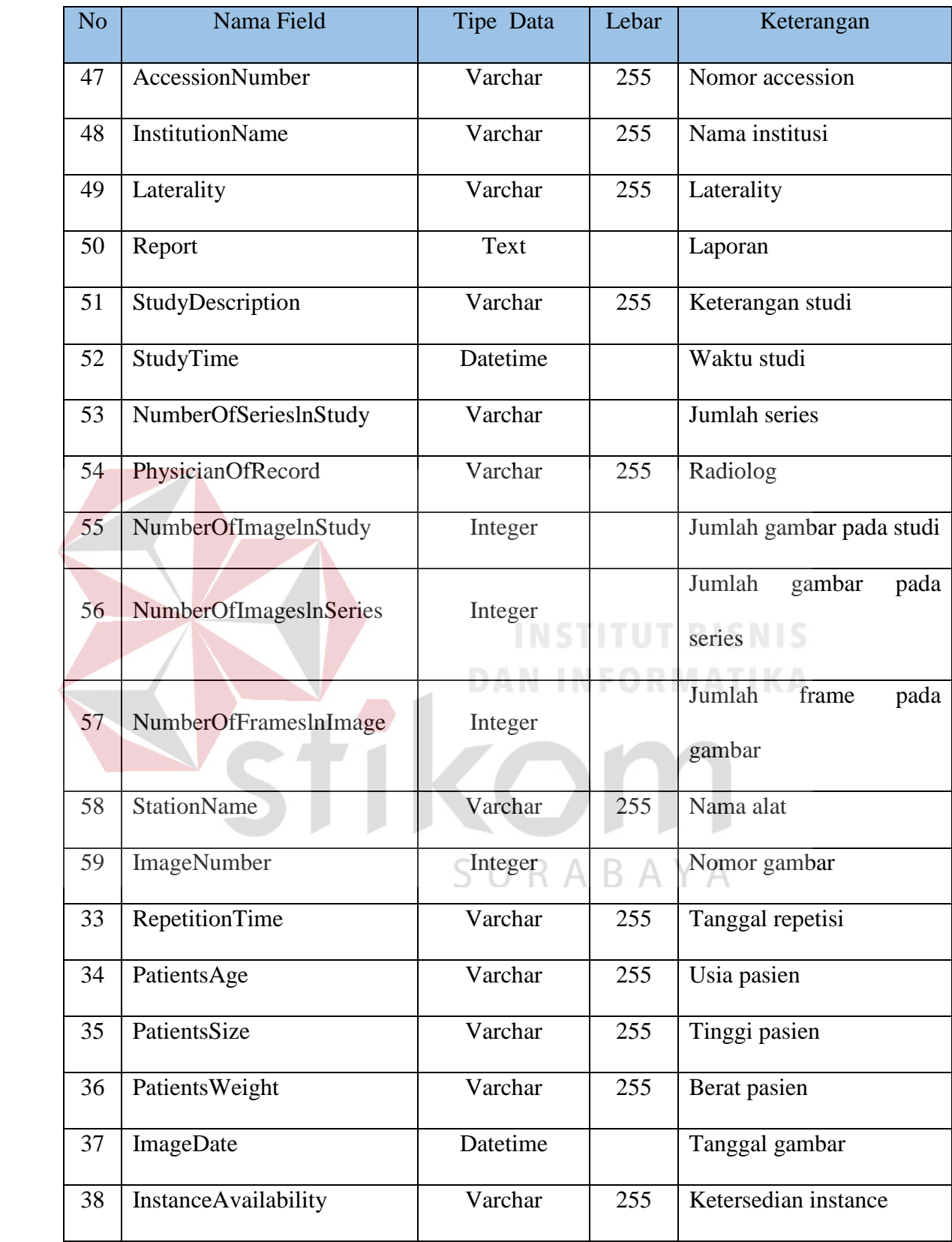

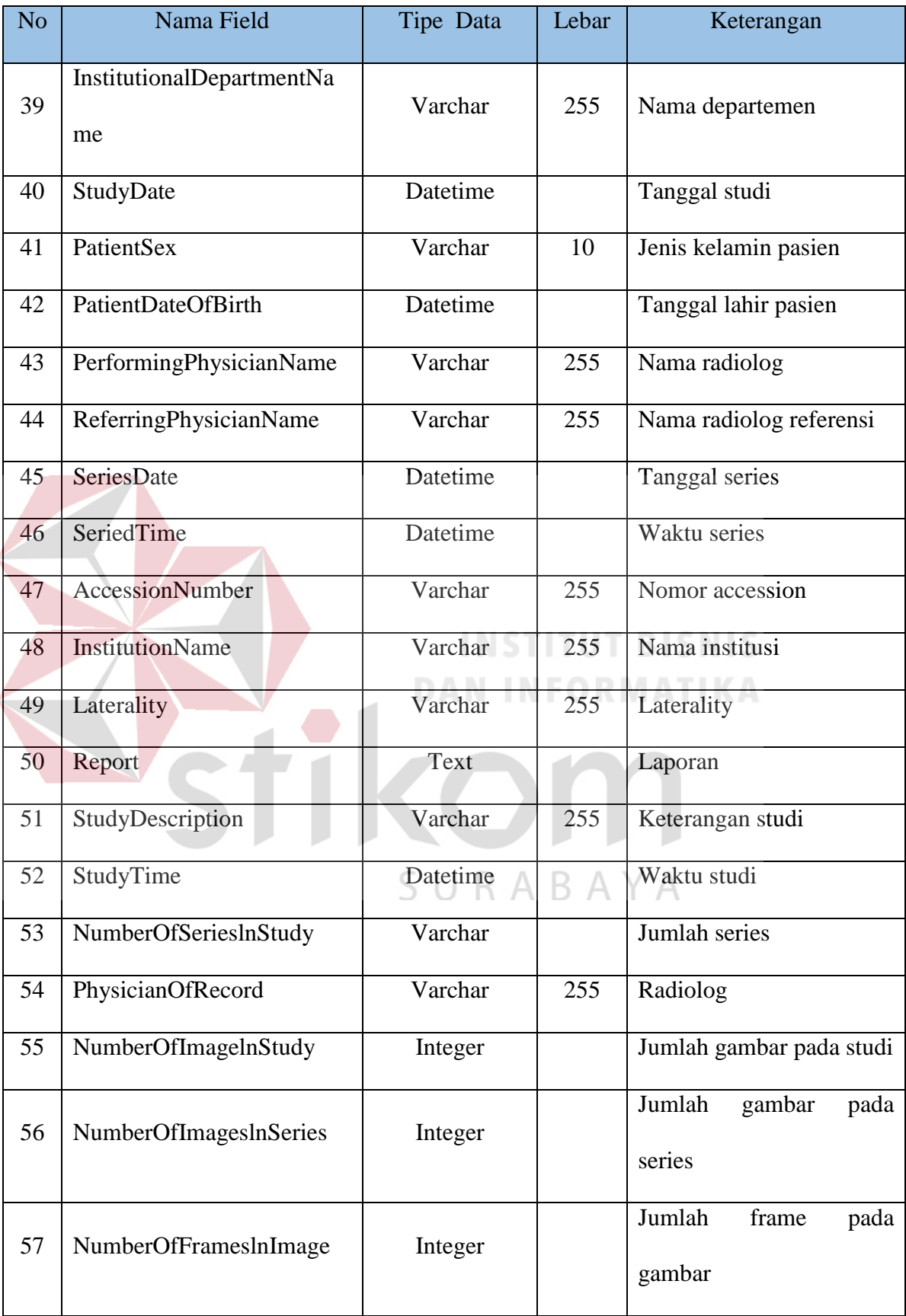

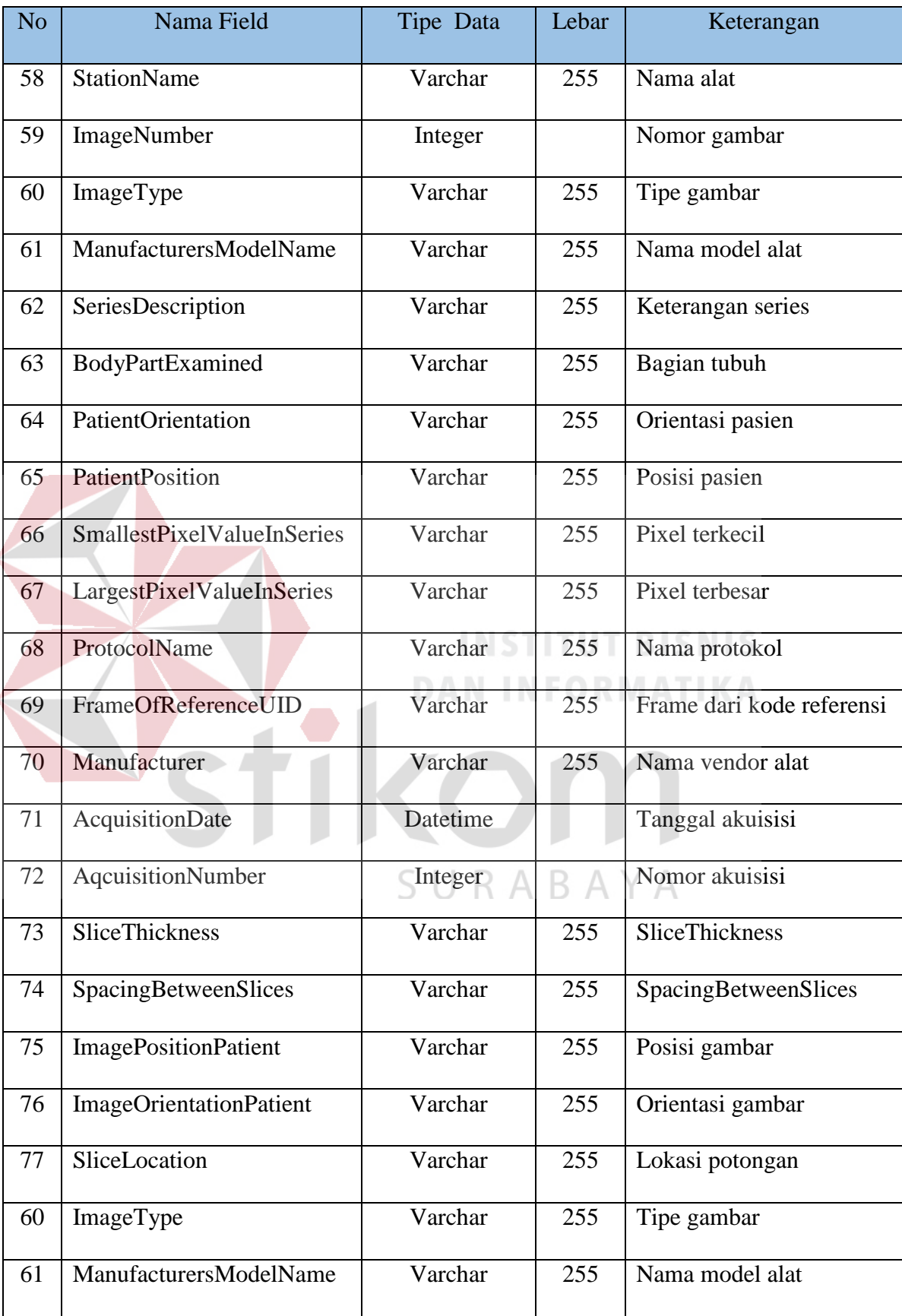

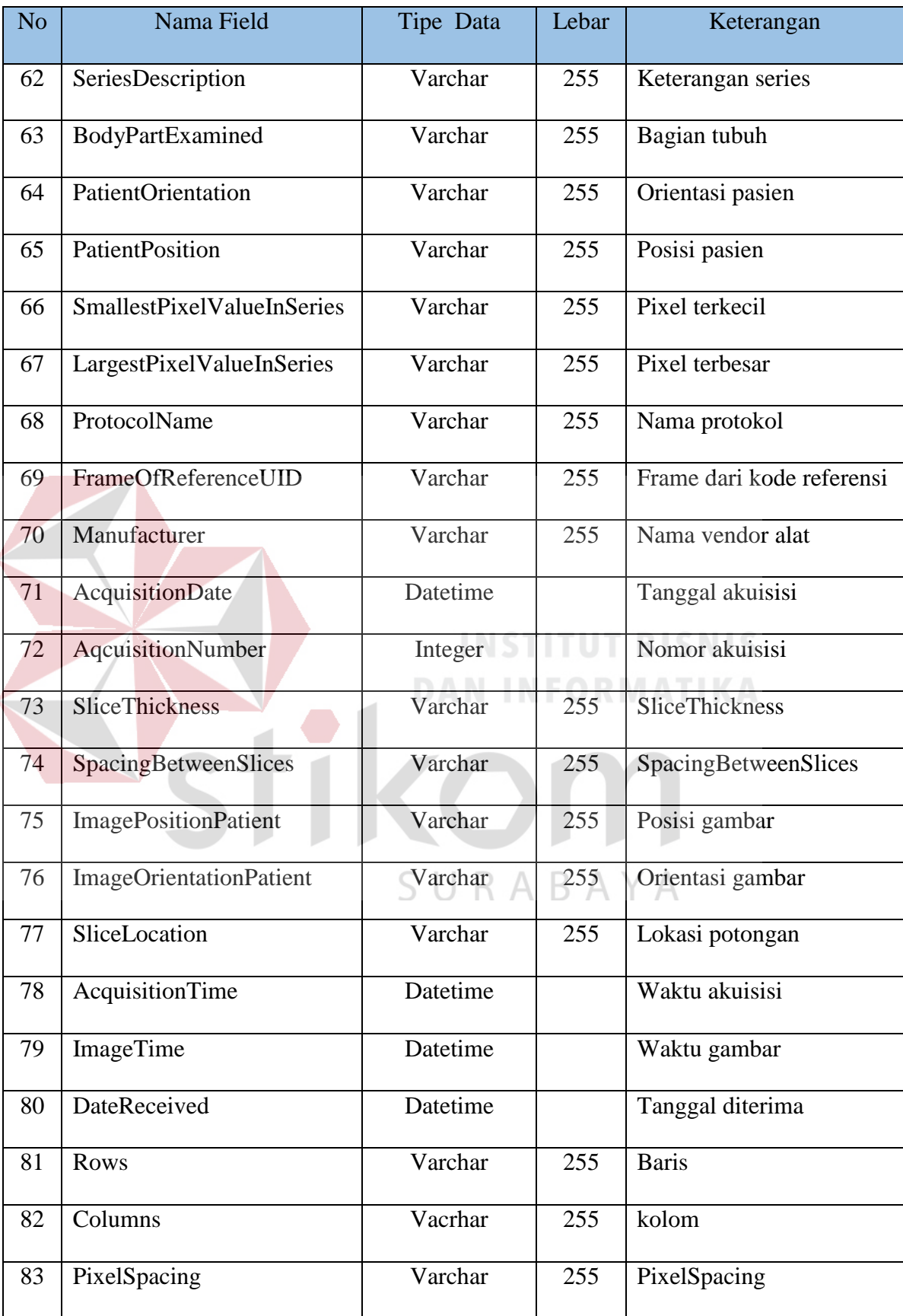

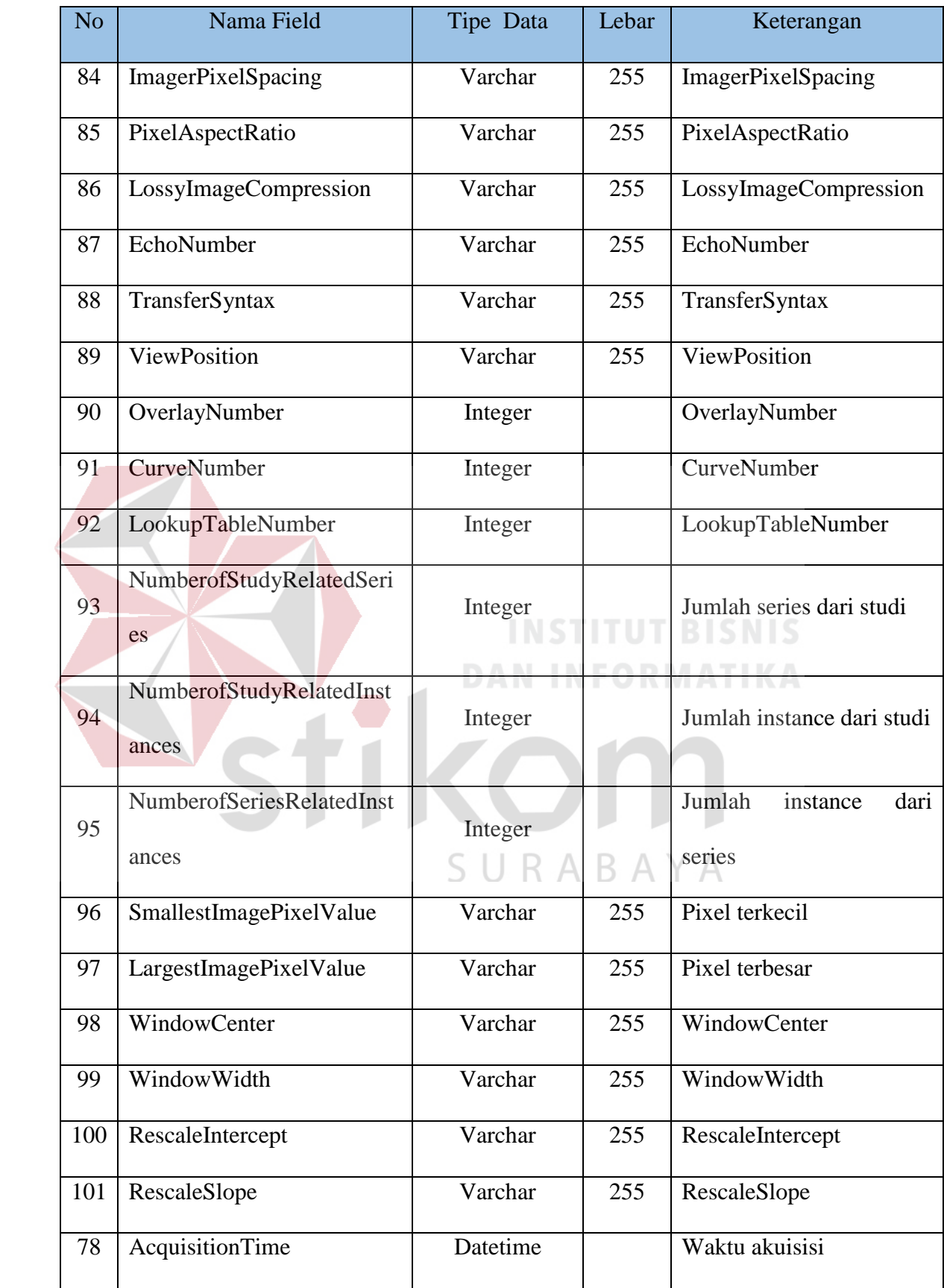

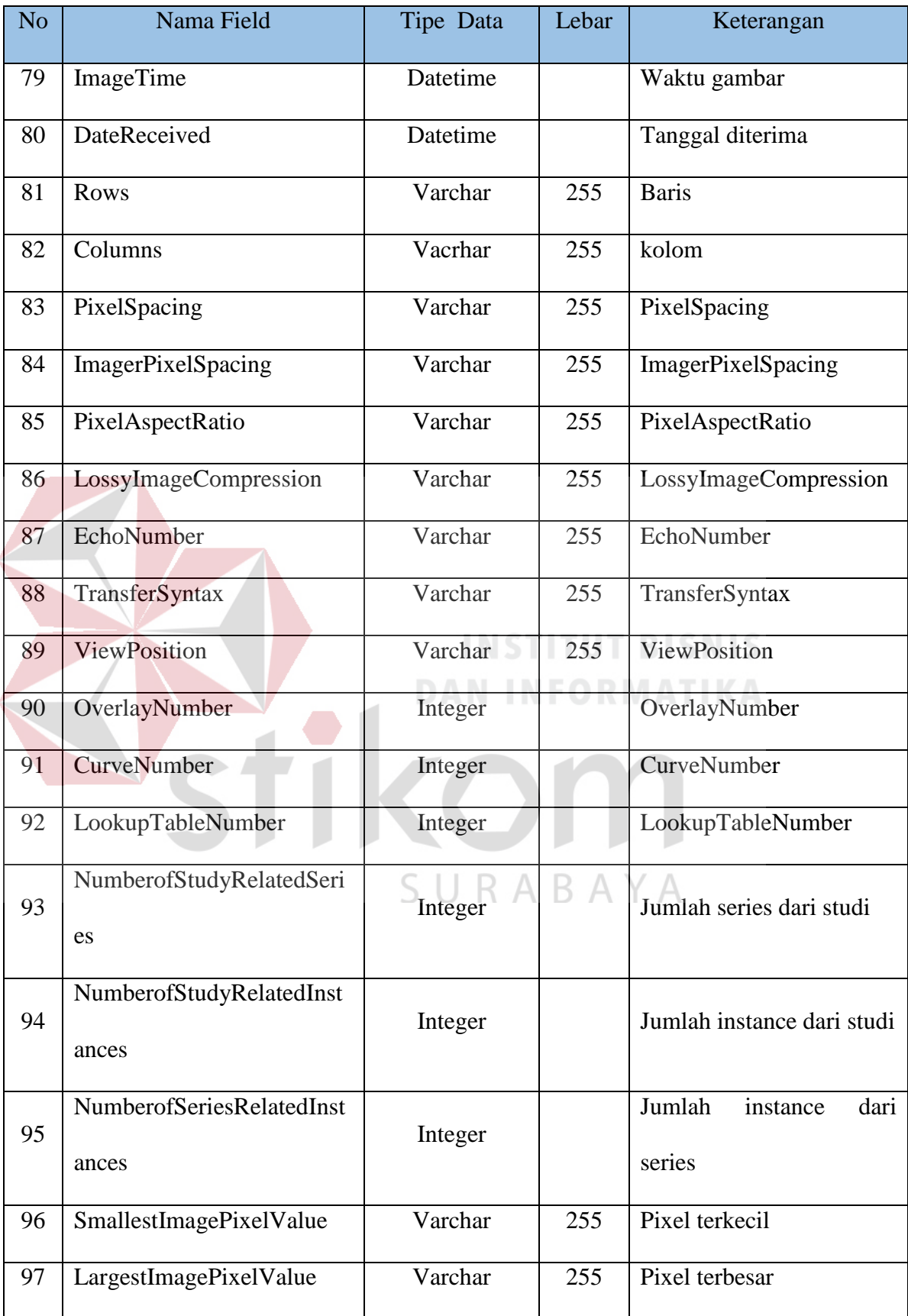

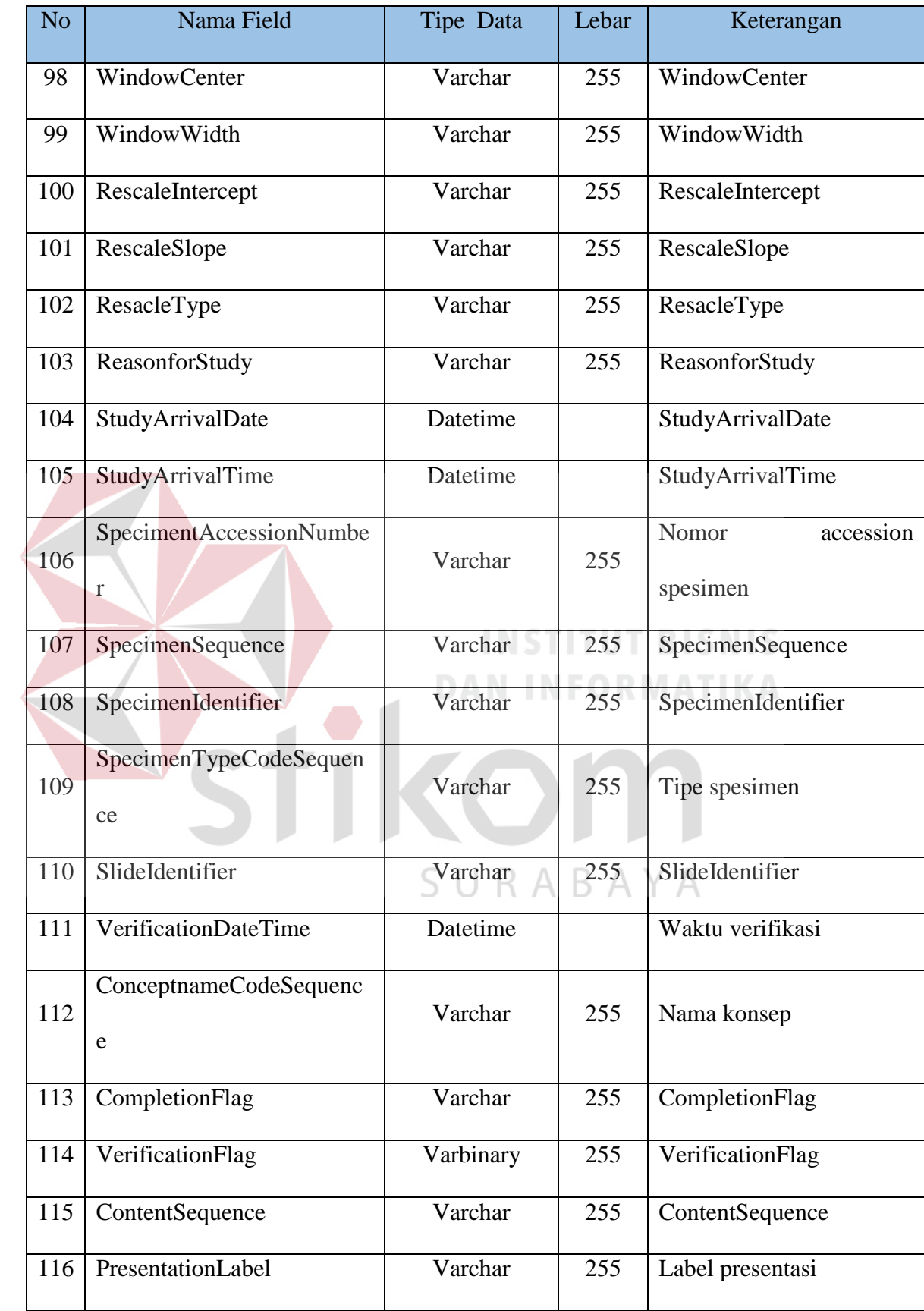

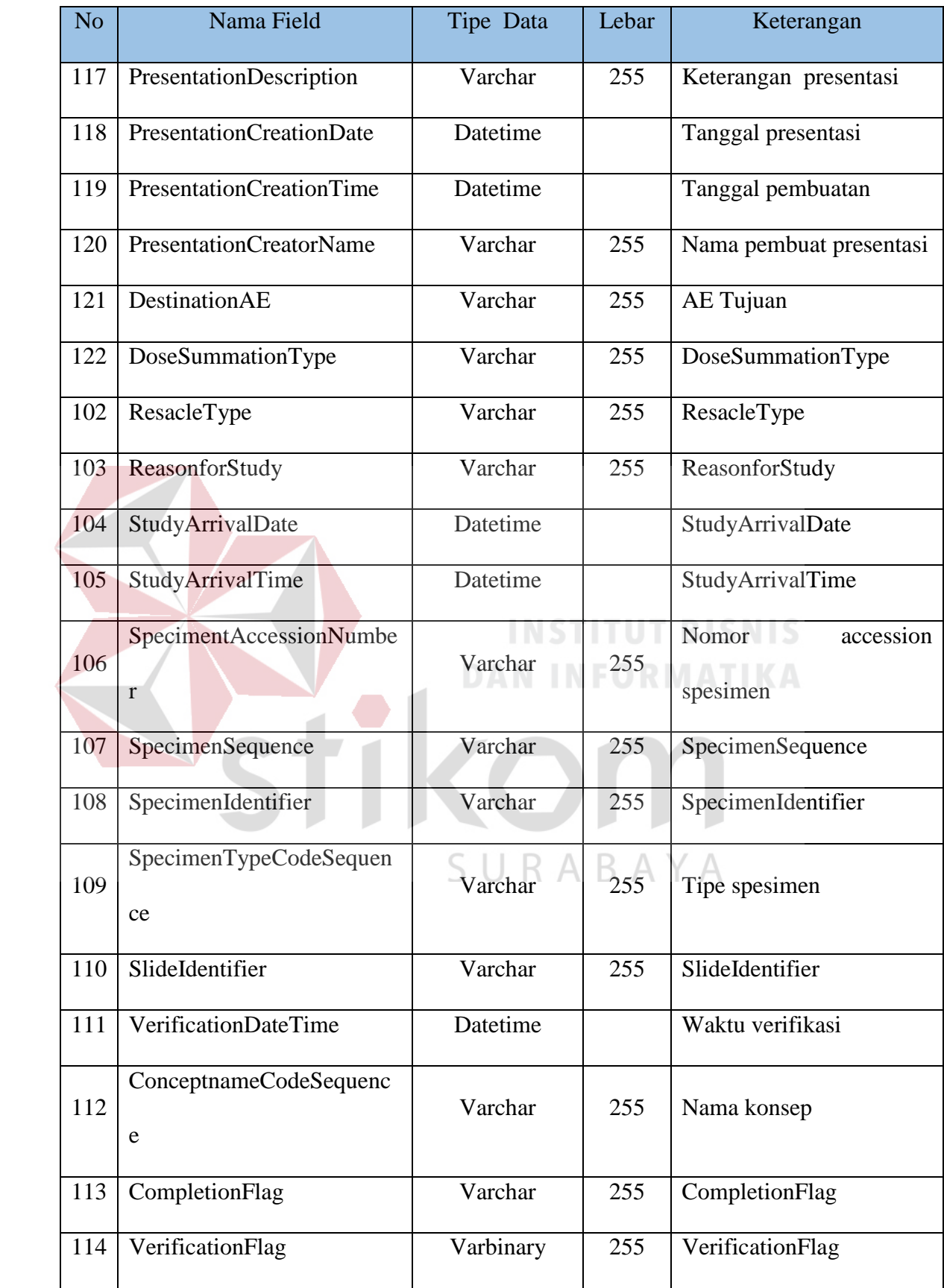

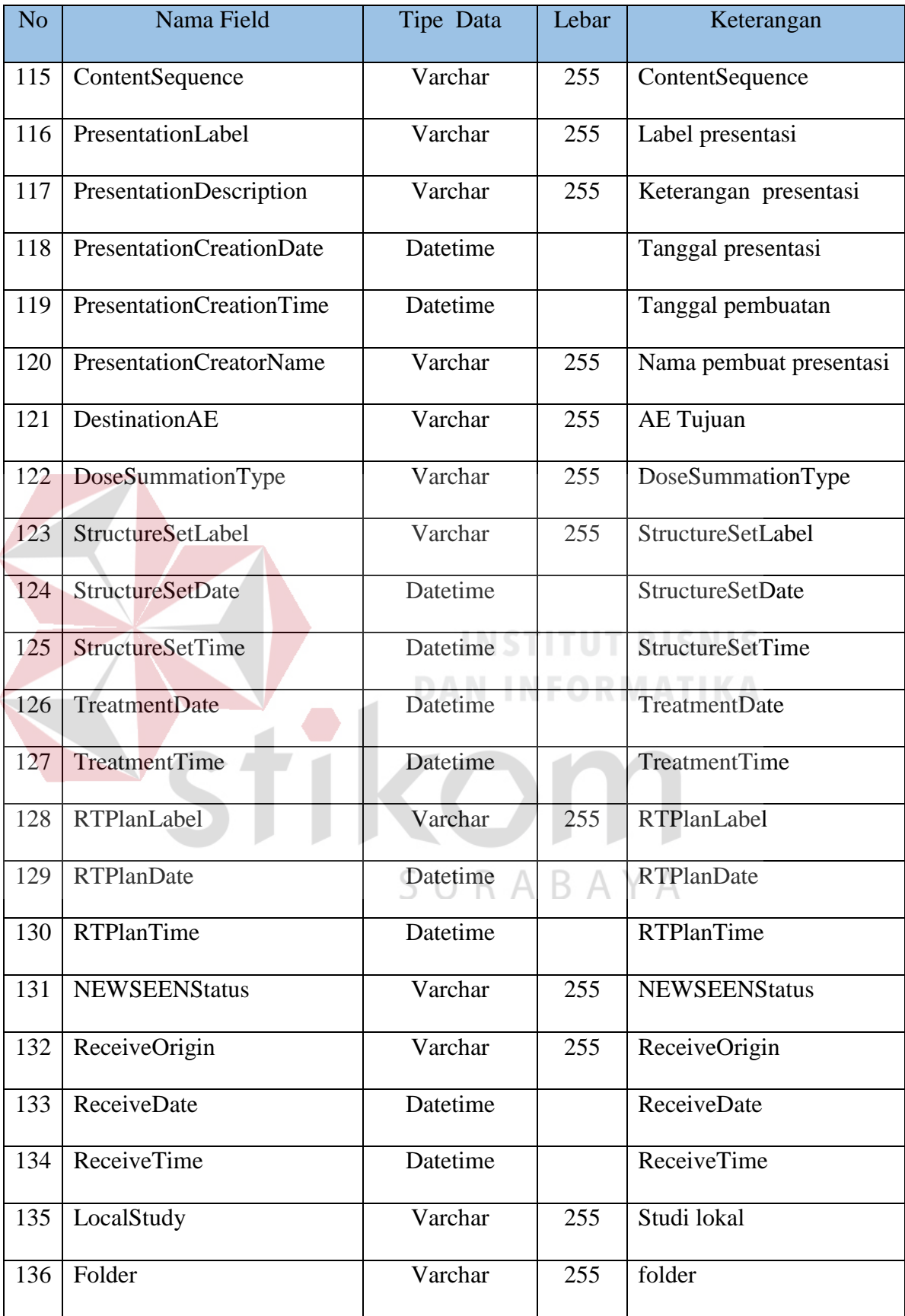

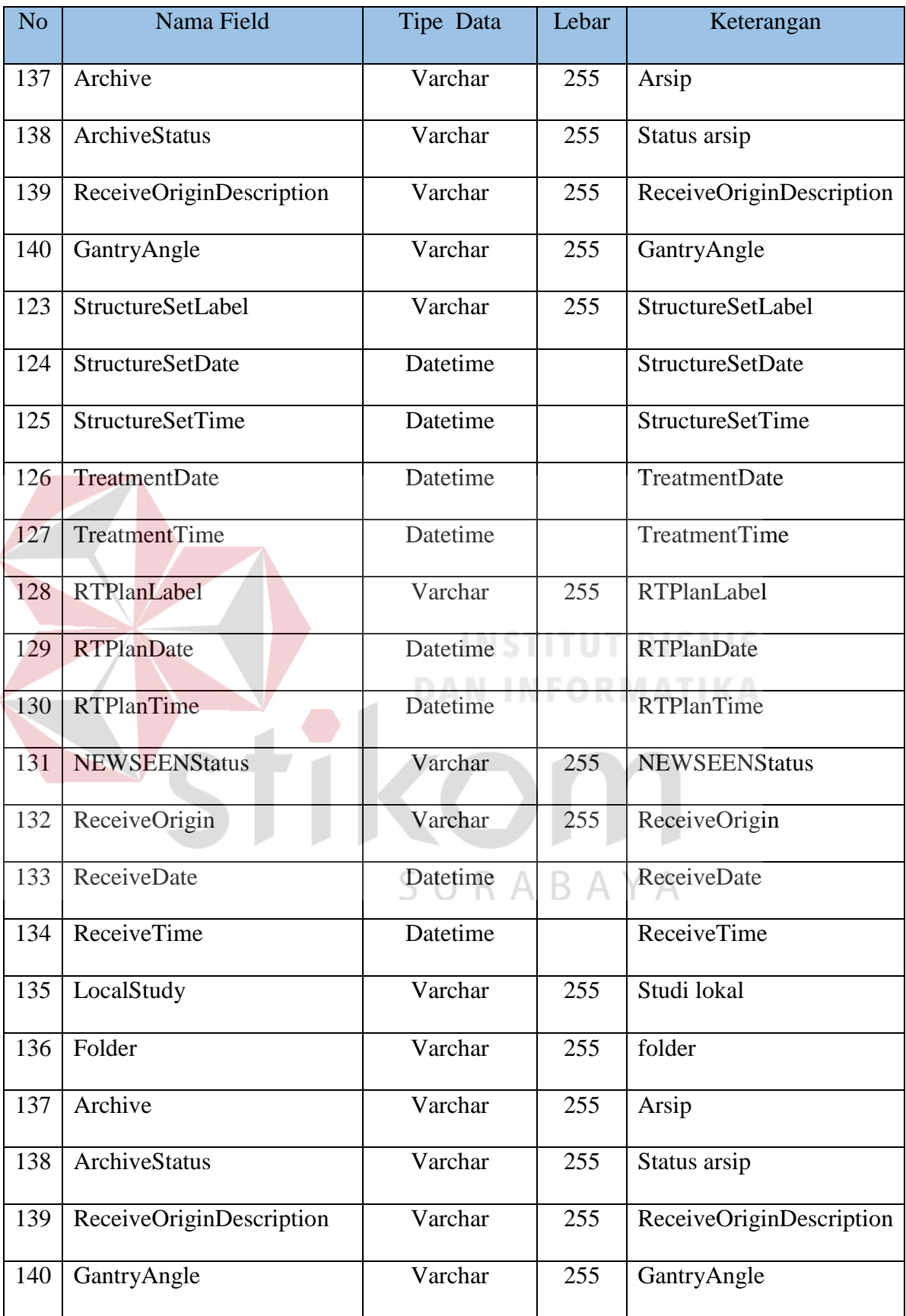

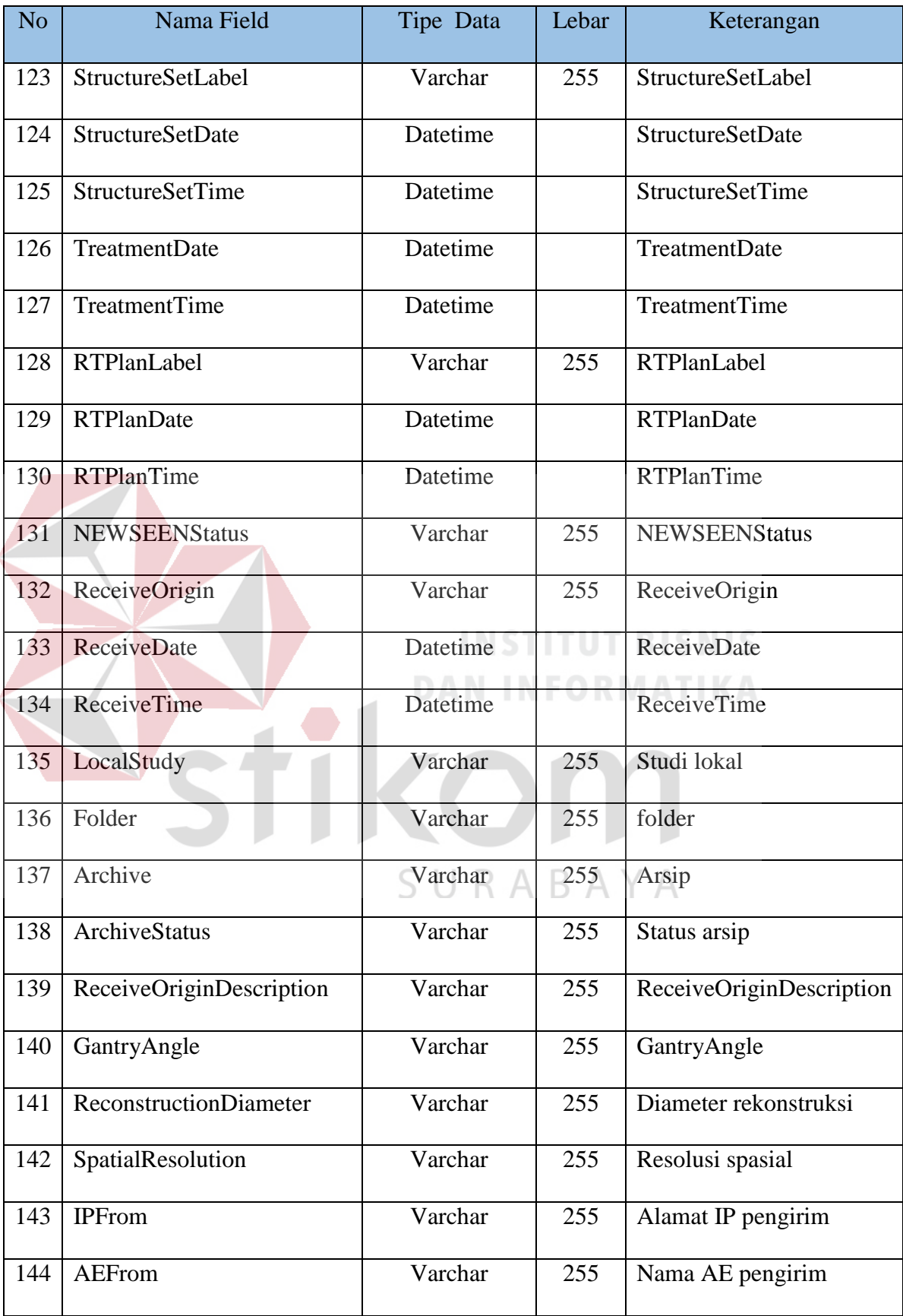

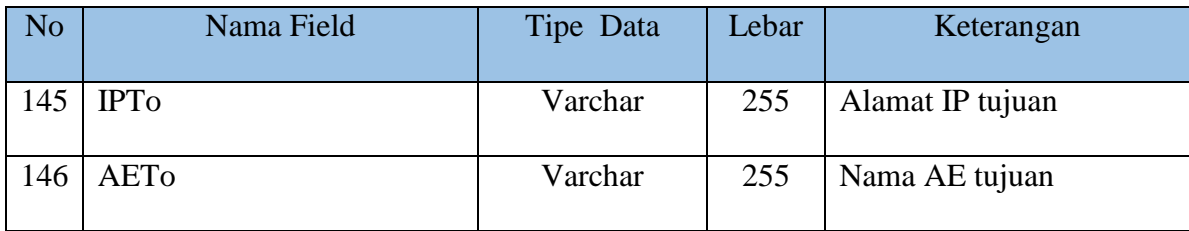

# **b. Tabel Login**

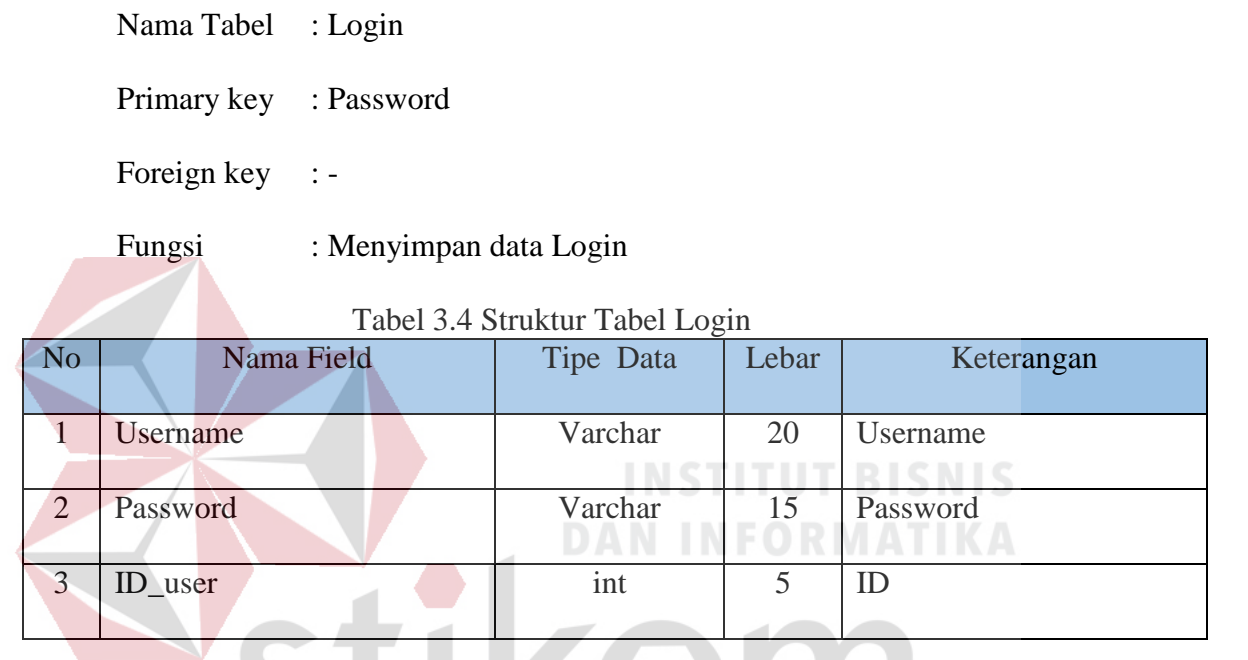

# **3.6 Coding**

Setelah proses pendesainan, selanjutnya adalah proses implementasi desain yg sudah dibuat hingga menghasilkan sebuah aplikasi. EKG *viewer* merupakan aplikasi dekstop yang dibangun dengan menggunakan bahasa pemograman visual basic.net 2010 dan database yang digunakan adalah Microsoft SQL Server 2008.

# **3.7 Testing**

Pengujian program dilakukan untuk mengetahui apabila terjadi kesalahan pada program yang telah dibuat. Tahap ini terdapat metode pengujian perangkat yang dapat digunakan, yaitu: metode *black-box.* 

#### **3.7.1** *Black Box*

Aplikasi di *testing* dengan menggunakan metode *Black Box* Testing*.*  Metode *Black Box* Testing dilakukan dengan melakukan *testing* kesesuaian komponen terhadap spesifikasi dari aplikasi (Romeo, 2003).

*Black Box* testing dilakukan untuk memastikan fungsi-fungsi utama EKG *viewer* berjalan dengan baik dan sesuai dengan harapan, yaitu :

- a. Aplikasi EKG *viewer* dapat berkomunikasi dengan *modality Treadmill* dan USG yang sudah mendukung standar DICOM 3.0.
- b. Aplikasi EKG *viewer* dapat berkomunikasi dengan *modality resting*  EKG yang tidak berstandar DICOM 3.0.
- c. Aplikasi EKG *viewer* dapat mengubah data keluaran *modality resting*  EKG yang berformat XML menjadi data berstandar DICOM 3.0. Aplikasi bernama DICOM S*ante Hex Viewer* digunakan untuk dapat membaca file berstandar DICOM 3.0 yang dihasilkan dan memastikan proses pemetaan data XML ke DICOM 3.0 telah berjalan dengan benar.
- d. Aplikasi EKG *viewer* bisa menampilkan data DICOM 3.0 di Medview® PACS. *Testing* ini juga memastikan bahwa grafik *wavefrom* yang digambarkan oleh EKG *viewer* berdasarkan data DICOM 3.0 telah benar, dengan cara mengkomparasi atau membandingkan *wavefrom* hasil EKG *viewer* dengan hasil *wavefrom* aplikasi yang bernama CharruaSoft.
- e. 6 fitur pada aplikasi EKG *viewer,* yaitu : (1) *Lead* format,(2) *Gain*,(3) *Grid Type*,(4), *Color* (5) *Caliper*, dan (6) Zoom, dapat berjalan sebagaimana mestinya.

#### **3.8 Analisis Hasil Uji Joba**

 Analisis hasil *testing* sistem bertujuan untuk menarik kesimpulan terhadap hasil-hasil *testing* yang dilakukan terhadap aplikasi EKG *viewer*. 5 fungsi utama yang diujikan pada EKG *viewer* sebagaimana telah disebutkan pada sub bab 3.7.1 harus berhasil sesuai dengan yang diharapkan secara keseluruhan, agar tujuan Rancang Bangun Aplikasi EKG *Viewer* dapat dikatakan telah tercapai.

# **3.9 Pelaporan**

 Setelah melakukan anilisis hasil uji joba maka langkah selanjutnya adalah membuat pelaporan dalam bentuk buku tugas akhir.

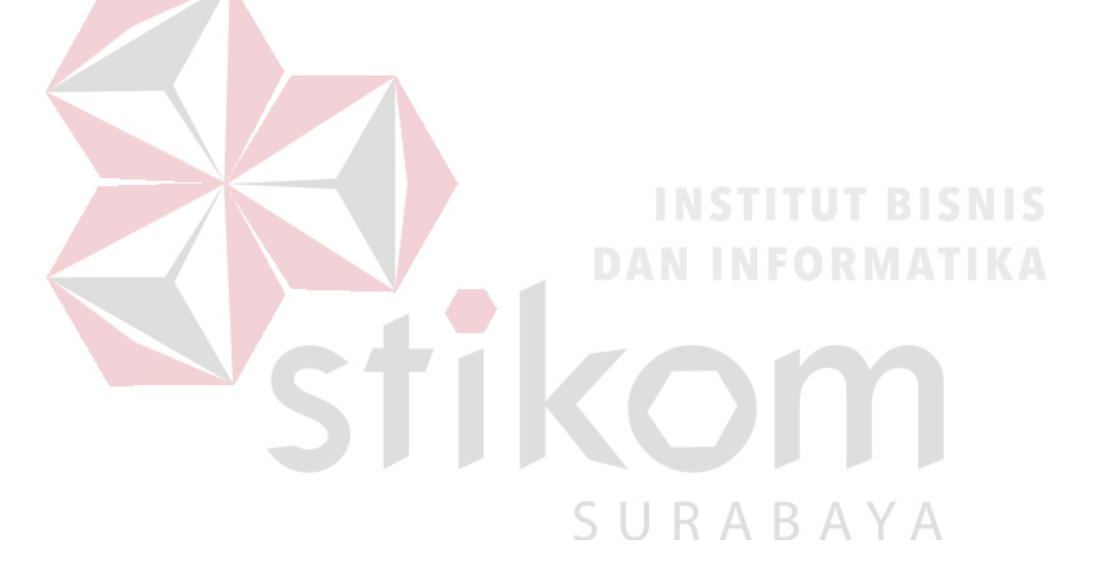